Remus Kiljunen

# SELVITYS RAKENNEMALLINNUS- JA LASKENTAOHJELMISTON YHTEEN-SOPIVUUDESTA

Opinnäytetyö

Insinööri AMK

Rakennustekniikka

2021

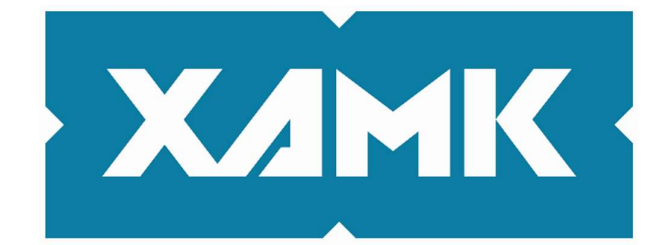

Kaakkois-Suomen ammattikorkeakoulu

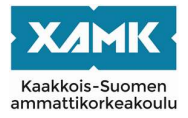

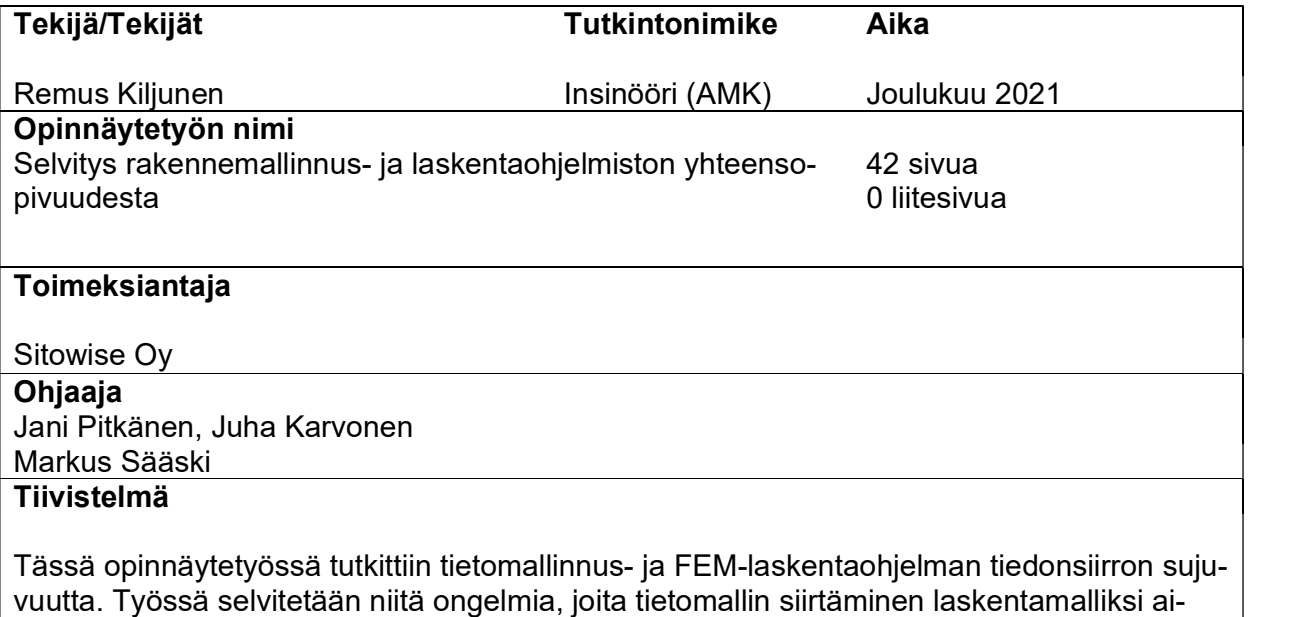

heuttaa ja tavoitteena oli koota niitä ratkaisuja, jotta kyseinen toimenpide onnistuisi mahdollisimman hyvin. Tutkimuksen kohteena olivat myös tietomalleihin liittyvät mallinnustekniset asiat, joiden avulla tiedon siirtäminen ohjelmien välillä onnistuisi. Näillä mallinnusteknisillä asioilla tarkoitetaan muun muassa sitä, tuleeko mallinnettava kohde mallintaa FEMin ehdoilla vai voiko kyseisen kohteen mallintaa rakennemallin tavoin ja muokkaamalla analyyttista mallia siten, että FEM voi sitä tulkita.

Työssä käytetään Tekla Structures -ohjelmistoa, sillä se on työn toimeksiantajan pääasiallinen rakennemallinnukseen käyttämä ohjelmisto. FEM-ohjelmistoina toimivat Autodesk Robot sekä Dlubal Rfem.

Tutkimuksessa dokumentoitiin ongelmia, joita rakennemallin siirtäminen laskentamalliksi aiheuttaa ja pohdittiin, miten mallien siirto parhaiten tehostaa suunnittelua. Työssä koottiin myös niitä toimintatapoja, joilla mallien muodostamisessa ilmeneviä ongelmia voi korjata tai välttää. Kolmantena asiana tutkimuksessa tarkasteltiin eri ohjelmistojen soveltuvuutta edellä mainitun kaltaisessa suunnittelutyössä.

Lopputuloksena voidaan todeta, että paljon toistuvuutta sisältävät suhteellisen yksinkertaiset kehä- tai pilari-palkkirakenteiset suunnittelukohteet soveltuvat melko hyvin käytettäväksi laskentamallien pohjana. Kuitenkaan kokonaan mallien korjaamiselta ei voida välttyä edellä mainituissa kohteissa. Sen sijaan elementtirakenteisessa kohteessa työssä käytettyjä menetelmiä ei saatu tyydyttävästi toimimaan, kun FEM-laskentamalli muodostettiin rakennemallin pohjalta. Tiedonsiirron kehitys mallien välillä ja siten ohjelmistojen yhteensopivuuden kehittäminen on ensisijaisesti ohjelmistotoimittajan tehtävä.

Tietomallinnusohjelmistojen sekä FEM-ohjelmistojen valikoimaa on mahdollista kasvattaa. Tällä tavoin on löydettävissä ne menetelmät ja ohjelmistot, jotka soveltuvat parhaiten keskinäiseen tiedonsiirtoon tehostaen suunnittelijan työtä.

# Asiasanat

Tekla, FEM, rakennesuunnittelu, tietomallinnus

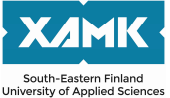

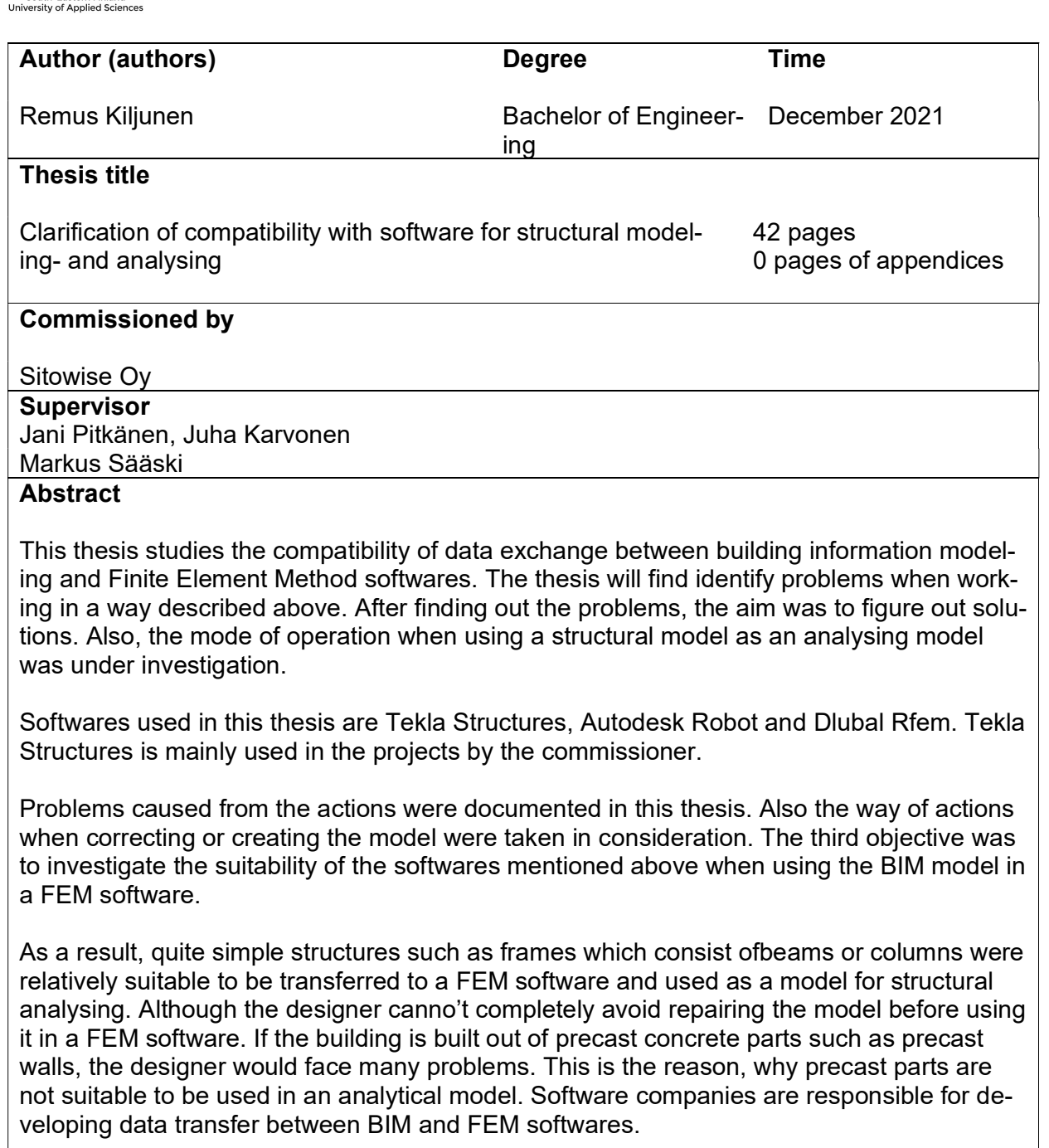

The selection of softwares can be extended. By doing so, more efficient methods and softwares can be identified. The correct working methods could possibly increase the efficiency of the designing process and improve quality as well as save time and costs.

# **Keywords**

Tekla, FEM, structural designing, building information model

# **SISÄLLYS**

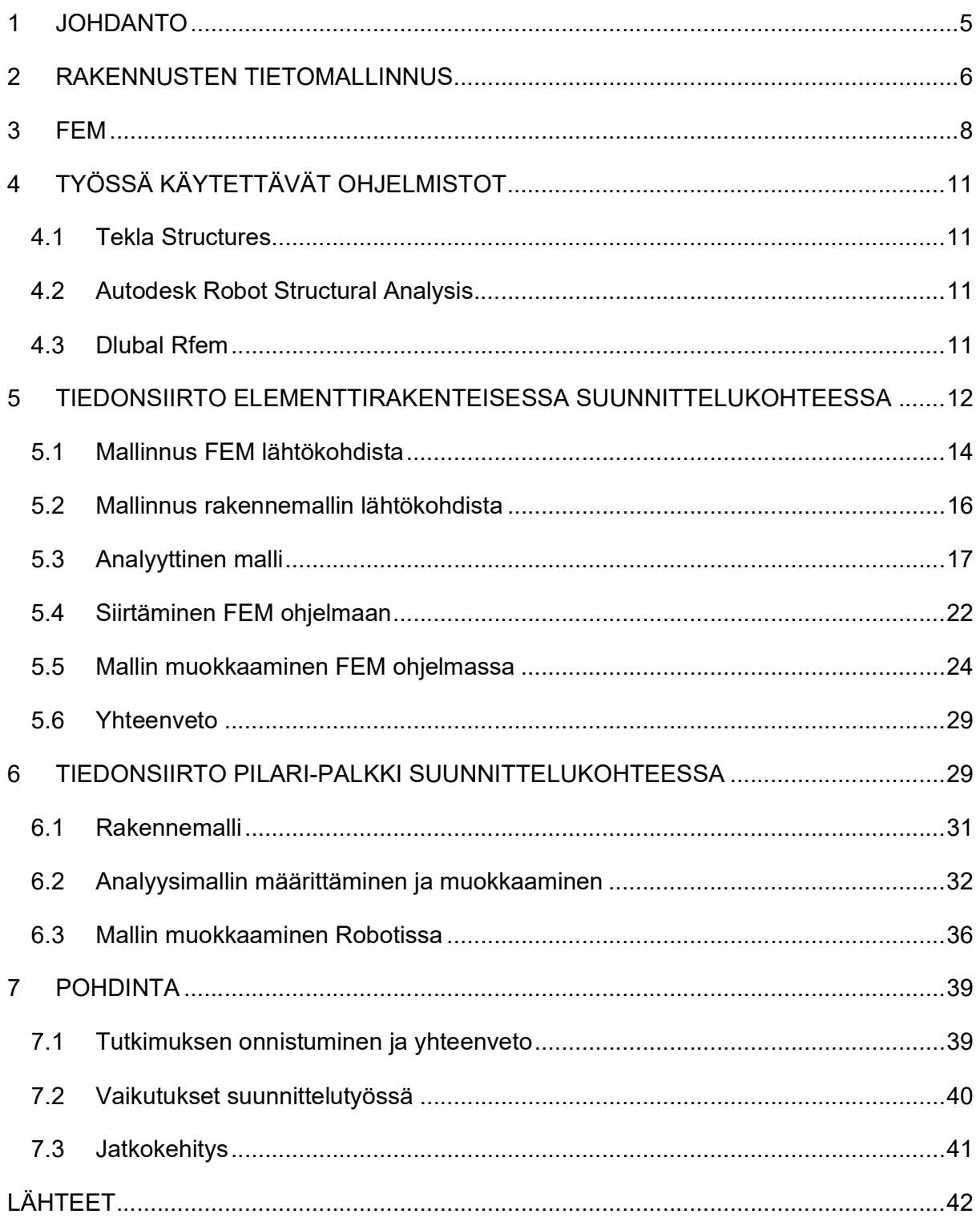

# 1 JOHDANTO

Tämä opinnäytetyö käsittelee Tekla Structures -ohjelmistolla tuotettujen mallien käyttämistä laskentamallin pohjana ja sitä, millaisia ongelmia työn aikana kohdataan. Tämän lisäksi tutkitaan sitä, kuinka tieto siirtyy FEM ohjelmasta takaisin Teklan rakennemalliin.

Idea työn aiheeseen syntyi tarpeesta tutkia ja selvittää tietomallinnusohjelmien edistyneempää käyttöä. Tietomallien ja laskentamallien yhdistämistä ei käytetä laajalti, osittain johtuen erilaisista mallinnustavoista sekä mallitarkkuuksista, eikä aiheesta ole tehty kovin montaa tutkimusta, joten tämänkin vuoksi tämä aihe valikoitui työhön.

Työn tärkeimpänä tavoitteena on saada tietoa siitä, minkälaisia ongelmia rakennemallin siirtäminen laskentamalliksi aiheuttaa sekä pohtia, tehostaako tällainen toiminta suunnittelua. Toisena tavoitteena on selvittää niitä toimintatapoja, joilla työssä ilmeneviä ongelmia voi korjata tai välttää. Kolmantena tavoitteena työssä pohtia eri ohjelmistojen soveltuvuutta edellä mainitun kaltaisessa suunnittelutyössä

Työskentelymenetelminä tässä työssä käytetään pääasiassa tietomallinnus sekä FEM -laskentaohjelmia. Tämän lisäksi hyödynnetään muun muassa alaan liittyviä julkaisuja.

# 2 RAKENNUSTEN TIETOMALLINNUS

Tietomallintamisen päätavoitteena on suunnittelun ja rakentamisen laadun sekä tehokkuuden tehostaminen ja kehittäminen. Tämän lisäksi tietomallia hyödynnetään rakennuksen elinkaaren aikana. Tietomallien käyttö mahdollistaa seuraavia asioita:

- Investointipäätöksien tuki vertailemalla eri ratkaisujen toimivuutta, laajuutta sekä kustannuksia
- Energia, ympäristö- ja elinkaarianalyysien ratkaisujen vertailun
- Suunnitelmien havainnollistaminen ja rakennettavuuden analysointi
- Laadunvarmistus, tiedonsiirron kehitys ja suunnitteluprosessin kehitys
- Rakennushankkeen tietojen hyödyntämisen rakennuksen elinkaaren aikana

(YTV 2012 Osa 1)

Suomessa tietomallipohjaisen suunnittelun laadunvarmistuksen avuksi on luotu YTV eli Yleiset tietomallivaatimukset. Tämän lisäksi on myös toimisto- ja konsernikohtaisia laatuvaatimuksia.

Kaikkien tietomallien pohjana käytetään arkkitehtimallia, johon on suositeltavaa sisällyttää rakennusosat TALO 2000/TALO 80 nimikkeistön mukaisesti. Nimikkeistöjen käyttöä ei edellytetä, mutta nimikkeistöjä voidaan käyttää apuna muun muassa määrälaskennassa (YTV 2012 Osa 3). Rakennemallit pohjautuvat arkkitehtimalliin. Rakennemalleihin tulee mallintaa vähintään kaikki kantavat ja ei-kantavat betonirakenteet liitoksineen. Tämän lisäksi mallinnetaan ne rakennusosat, jotka vievät paljon tilaa tai joiden sijainneilla on merkitystä muiden suunnittelualojen suunnittelutyössä (YTV 2012 Osa 5, s.6). Myös reiät sekä ovi- ja ikkuna-aukot tulee mallintaa.

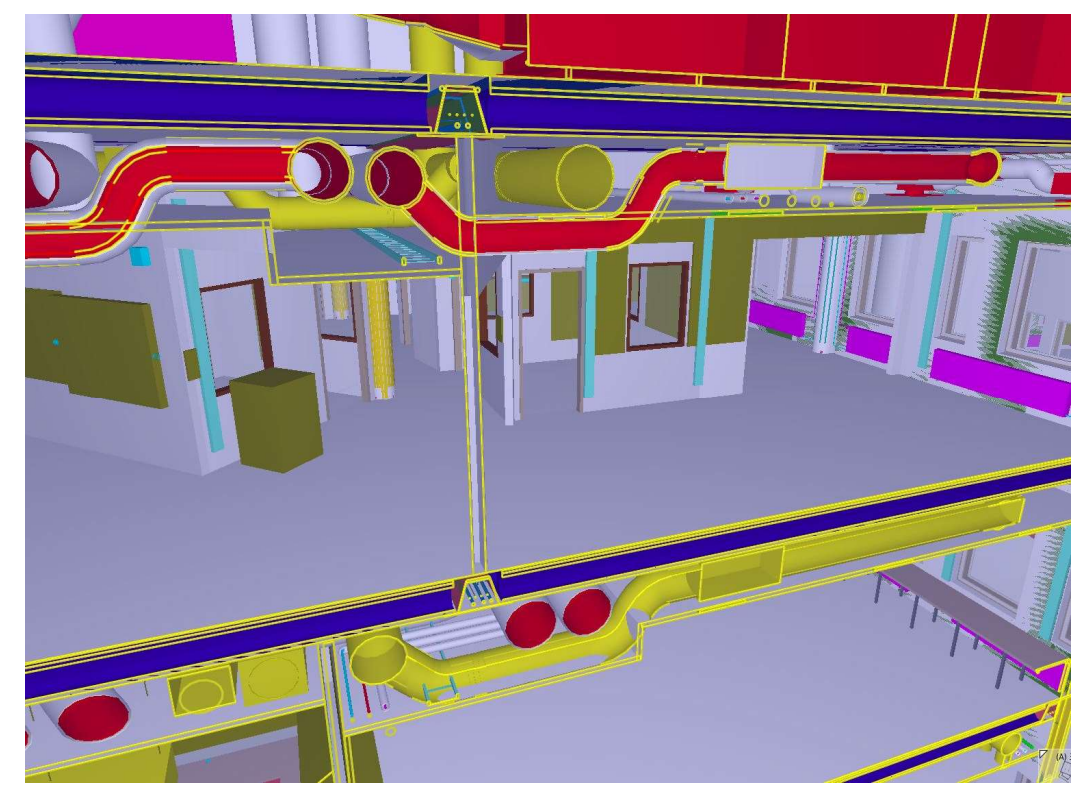

Kuva 1 Yhdistelmämalli (H&M-Arkkitehdit).

Suurimpana etuna rakennusten tietomallinnuksessa on ohjelmistojen tarjoama visuaalisuus sekä mahdollisuus sijoittaa rakennus jo mallissa todelliseen ympäristöönsä korkotietoineen. Eri alojen tietomalleilla on mahdollista suorittaa erilaisia simulointeja ja yhteentörmäystarkasteluja (Kuva 1) muiden suunnittelijoiden suunnitelmien kanssa helpommin kuin perinteisessä 2D-suunnittelussa. Digitaaliset työskentelyalustat mahdollistavat yhteistyön ja mallin jakamisen palvelimen kautta projektin muille suunnittelijoille (collaboration). Nykyiset tietomallinnusohjelmistot mahdollistavat rakentamisen vaiheistuksen suunnittelemisen sekä muutosten tuomien vaikutuksien tarkastelun rakentamisaikatauluun reaaliajassa (Autodesk: Top 10 Benefits of BIM).

Suurimpina haasteina tietomallinnusohjelmien käytössä on ohjelmistojen korkea hinta sekä tietomallinnusasiantuntijoiden suhteellisen vähäinen määrä. Siirtyminen tietomallipohjaiseen suunniteluun on käynnistynyt, mutta prosessi on hidasta osin ohjelmistojen kalleuden sekä tietomallintamisen opetteluun käytettävän ajankäytön ongelmien vuoksi. Tietomallien hyödyntäminen työmaaolosuhteissa on toistaiseksi hyvin vähäistä johtuen pääasiassa käytännön haasteista (Construction Monitor: Pros&Cons Of Using A BIM Model For Your Next Project).

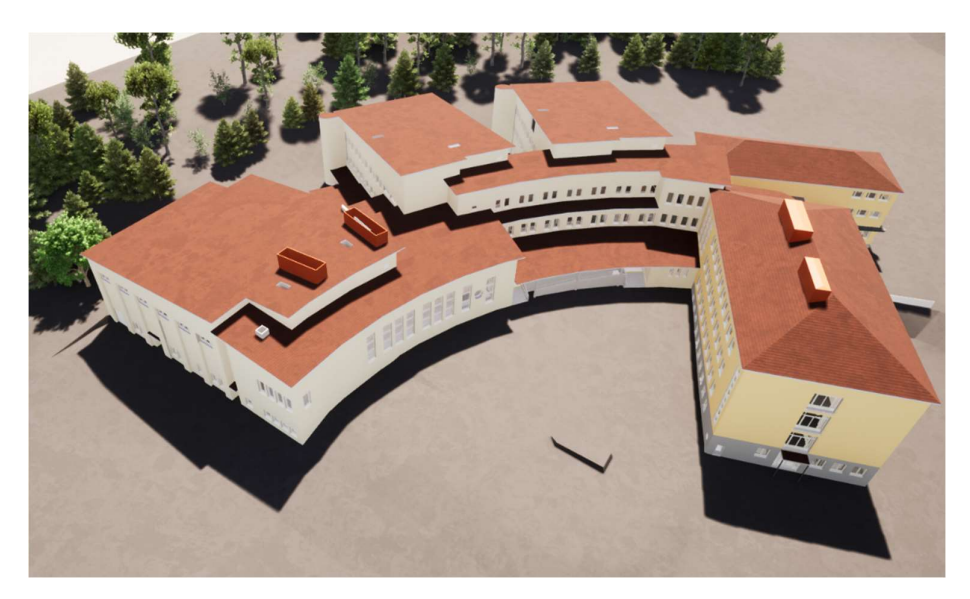

Kuva 2. Aksonometrinen havainnekuva Kivimaan koulusta, johon on lisätty myös kasvillisuutta sekä varjostus. Kivimaan koulun vanha osa on rakennettu 1948. 1972 rakennettiin laajennus, joka purettiin 2010 luvulla sisäilmaongelmien vuoksi ja sen tilalle rakennetaan vuonna 2020 valmistuva uusi laajennusosa. Koulussa on noin 800 oppilasta luokilla 1-9. Kivimaan koulu (H&M-Arkkitehdit).

# 3 FEM

FEM on lyhenne sanoista Finite Element Method. Joissain yhteyksissä voidaan puhua myös FEA (Finite Element Analysis) analyysista. FEM-laskenta on nykyään käytetyin analyysimenetelmä eri insinööritieteiden aloilla. Ennen FEM-ohjelmien kehittymistä on monimutkaisten rakenteiden analysointi jouduttu tekemään käytännössä kokeellisin menetelmin. Nykyään kokeellisin menetelmin suoritettavat rakenneanalyysit ovat harvinaisia rakenteiden mitoituksessa (Hietikko 2015, 170.). Poikkeuksen tässä tekee mitoitusmenetelmien kehityksessä tehtävät kokeet, jotka ovat edellytys menetelmän käyttöönotolle. FEM laskennassa rakenteet tai erilaiset osat jaetaan pieniin elementteihin, jotka kiinnittyvät toisiinsa solmupisteissä (node). Toisiinsa kiinnittyneet elementit luovat elementtiverkon, jossa rasitukset ja jännitykset ratkaistaan matriisilaskennan avulla tehtävillä tasapainoyhtälöillä koska yhtälöryhmät voivat olla todella monimutkaisia ja isoja (Hietikko 2015, 170.).

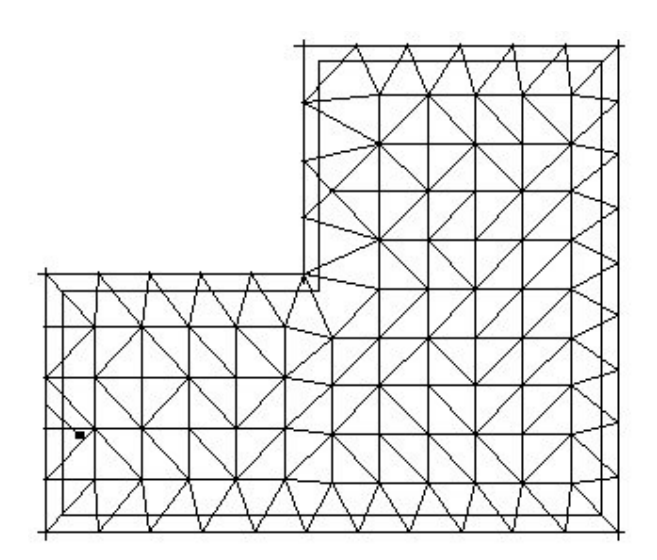

Kuva 3 Elementtiverkko. Kuvan kaltainen elementtiverkko on mahdollinen esimerkiksi laattarakenteissa.

FEM analyysin eteneminen on jokaisessa ohjelmistossa samankaltainen. Eroja muodostuu lähinnä ohjelmistojen käyttöliittymissä sekä lisä- ja mitoitusominaisuuksissa. Ensimmäisenä tulee mallintaa haluttu rakenne tai osa, jonka jälkeen muodostetaan elementtiverkko (Kuva 3). Osa ohjelmistoista muodostaa verkon vasta kun rakenteen analysointi aloitetaan. Kolmantena asetetaan rakenteen reunaehdot, eli määritellään sille tuennat sekä rakenneosien keskinäiset liitokset. Reunaehtojen määrittämisessä on tärkeää, ettei malli pääse liikkumaan malliavaruudessa eli toisin sanoen mallin on oltava stabiili. Tuentojen asettamisen jälkeen luodaan malliin kuormitukset sekä tarvittavat kuormitusyhdistelyt. Kun kaikki edeltävät asiat on tehty, voidaan suorittaa itse laskenta ja tulosten tarkastelu (Hietikko 2015, 171-172.).

Suurin osa FEM analyyseista ovat staattisia sekä lineaarisia, jolla tarkoitetaan sitä, että jännitykset pysyvät materiaalin suhteellisuusrajan alapuolella. Näin kimmokerroin pysyy vakiona ja kuormitukset ovat staattisia (Hietikko 2015, 174). Lähes kaikki modernit FEM ohjelmat kykenevät nykyään epälineaariseen analyysiin, jolla tarkoitetaan sitä, että materiaalin kimmokerroin tai jokin toinen osa mallista ei käyttäydy lineaarisesti. Epälineaaristen analyysien tekeminen vaatii parempaa matematiikan -sekä mekaniikan ymmärrystä. Osalla ohjelmistoista voidaan tarkastella dynaamiikan analyysejä sekä tehdä lämpöanalyyseja (Hietikko 2015, 174.).

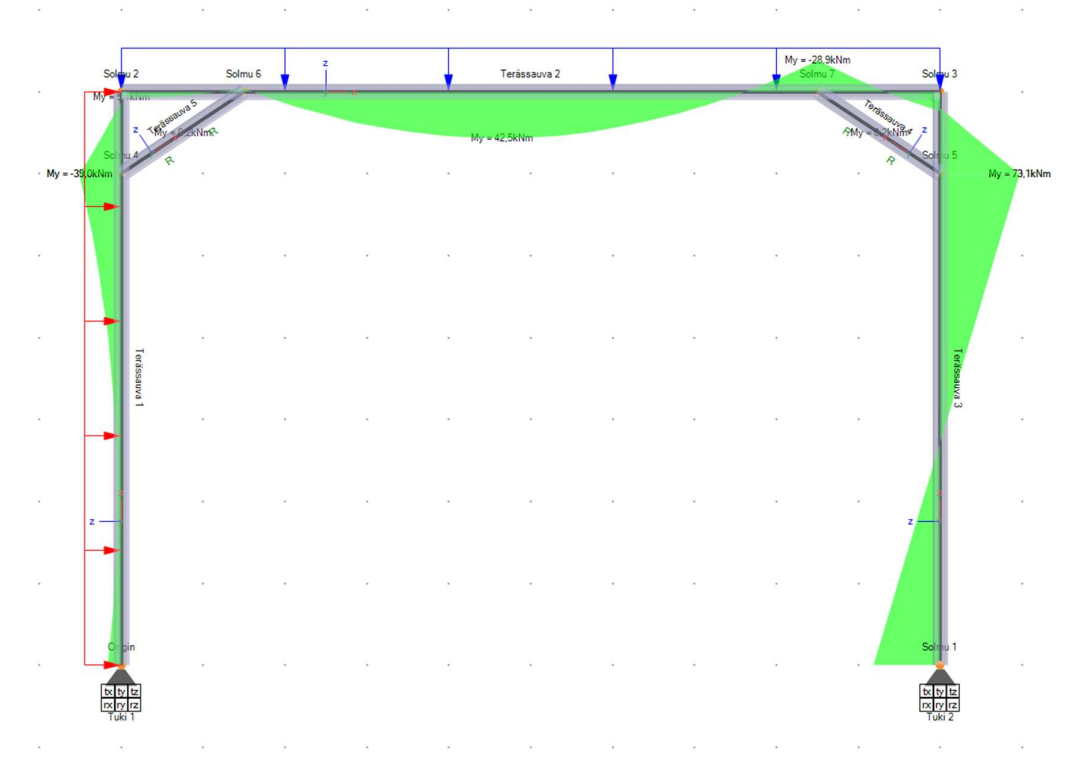

Kuva 4 Kehärakenteen momenttirasitukset ratkaistuna Jigi FEM ohjelmistolla.

FEM ohjelmistojen suurimpina etuina suunnittelutyössä ovat mallinnus, tarkkuus, rajaehtojen määritys sekä visuaalisuus (Kuva 4). Modernit FEM ohjelmistot mahdollistavat monimutkaistenkin rakenteiden mallintamisen kohtuullisen helposti. Tietokoneella on laskettavissa tarkkoja tuloksia muodostetusta mallista. Tuloksia on mahdollista saada suurikin määrä nopeassa ajassa. Rajaehdoilla on helppoa määrittää ne ehdot, joiden sisällä mallin tulee toimia. Käytännössä rajaehdoilla tarkoitetaan kuormituksia, keskinäisiä kiinnityssuhteita sekä tuentoja. Visuaalisuus helpottaa suunnittelussa hahmottamaan mahdollisia ongelmia sekä rakenteiden tai osien käyttäytymistä tietyssä kuormituksessa (Finite Element Method-What Is It? FEM and FEA Explained).

# 4 TYÖSSÄ KÄYTETTÄVÄT OHJELMISTOT

### 4.1 Tekla Structures

Tekla sisältää työkaluja teräs, puu- ja betonirakenteiden mallintamiselle. Teräsrakenteille löytyvät yleisimmät profiilit ja liitostyypit, joita voi mallintaa komponentteja käyttäen. Yleisimpien liitosten lisäksi käyttäjä voi rakentaa omia liitoksia tai luoda uusia komponentteja liitoksia varten. Teräsosien hitausliitokset voidaan myös suunnitella Teklalla. Profiilit ovat usein parametrisia ja käyttäjän on mahdollista luoda omia poikkileikkauksia, jotka voidaan määrittää parametrisiksi.

Teklaa pystytään käyttämään hyvin monipuolisesti betonirakenteiden suunnittelussa ja ohjelmiston ominaisuuksia tähän työhön onkin viime vuosina kehitetty runsaasti. Teklalla voidaan mallintaa paikallavalurakenteita, elementtejä sekä liittorakenteita. Betonirakenteiden liitosten ja raudoitteiden suunnitteleminen onnistuu joko manuaalisesti tai komponentteja käyttäen.

#### 4.2 Autodesk Robot Structural Analysis

Autodesk Robot Structural Analysis on yhdysvaltalaisen Autodeskin omistama ja ylläpitämä FEM ohjelmisto. Robotin avulla voidaan suorittaa analyyseja pääasiassa puu, betoni -sekä teräsrakenteisille kohteille. Ohjelman toimintaperiaate on samanlainen kuin useimmilla FEM ohjelmistoilla. Ensin suoritetaan voimasuureiden laskeminen perinteisen mekaniikan menetelmillä ja tämän jälkeen voidaan rakennetta mitoittaa ja optimoida eri suunnittelumoduuleilla. Robot sisältää suunnittelutyökalut teräs, puu -ja betonirakenteiden suunnitteluun jonka lisäksi ohjelmistolla voidaan suunnitella muun muassa liitoksia, perustuksia, pyörähdyskappaleita, poikkileikkauksia sekä arinamaisia rakenteita (grillage).

# 4.3 Dlubal Rfem

Dlubal Rfem on saksalaisen perheyrityksen kehittämä FEM ohjelmisto. Dlubal on perustettu Harsewinkelissä vuonna 1987 diplomi-insinööri Georg Dlubalin toimesta (About Dlubal Software). Rfem ohjelmisto mahdollistaa puu, betonija teräsrakenteiden mitoittamisen lisäksi ominaisuuksia myös vaativampien rakenteiden analyysien tekemiseen monipuolisen lisämoduulivalikoiman ansiosta.

# 5 TIEDONSIIRTO ELEMENTTIRAKENTEISESSA SUUNNITTELUKOH-**TEESSA**

Työ toteutettiin mallintamalla ensin Teklalla tarkasteltavana oleva rakennus, minkä jälkeen siitä muodostettiin analyysimalli. Mallin korjaamisen jälkeen vietiin malli FEM ohjelmaan laskentaa varten.

Ensimmäinen kohde, jota tässä työssä käytetään, on Lahteen suunniteltu elementtirakenteinen asuinkerrostalo (Kuvat 5 & 6). Kyseiselle tontille on suunniteltu neljä kerrostaloa, joiden tilaajina toimivat Lahden Talot sekä Lahden TA-Asumisoikeus. Kokonaisuus käsittää neljä kerrostaloa, Jaksonkatu 1,3,5 ja 7, pihakannen sekä sen alle rakennettavan pysäköintihallin. Kohteen arkkitehtisuunnittelusta vastaa Arkkitehtipalvelu ja rakenne- ja elementtisuunnittelusta Sitowisen Lahden rakennetekniikan yksikkö.

Rakennuksen runko toteutetaan elementtirakenteisena ja kantavina rakenteina toimivat sisäkuorielementit, kantavat väliseinät sekä ontelolaatat. Yläpohja sekä kattorakenne toteutetaan käyttäen ontelolaattoja. Kantavat väliseinät toimivat myös jäykistävinä linjoina vaakavoimia vastaan, kuten myös ontelolaatat. Asuntojen parvekkeet toteutetaan teräsbetonielementteinä ja ne sijoitetaan rakennuksen pitkille julkisivuille. Osa parvekkeista ovat ulokeparvekkeita ja ne kiinnitetään rakennuksen sisäkuoreen teräspalkeilla. Rakennuksen kulmaparvekkeet on kannatettu pilarin varaan yhdestä kulmasta sekä kantaviin sisäkuoriin kahdesta pielestä. Valmiit parvekkeet lasitetaan. Välipohjat koostuvat OL37 ontelolaatoista ja 100 mm paksuista kuorilaatoista, joiden päälle tehdään työmaalla 270 mm:n betonivalu.

Työhön valikoitui tarkasteltavaksi kohteeksi Jaksonkatu 5, sillä työssä haluttiin tutkia elementtirakenteisen rakennuksen sopivuutta opinnäytetyön aiheeseen. Rakennuksesta tuotetaan Teklalla kaksi mallia, joista toinen tehdään FEM ohjelmien ehdoilla ja toinen rakennemallin ehdoilla. Malli pidetään melko yksinkertaisena tällöinkin muun muassa ajallisten haasteiden vuoksi.

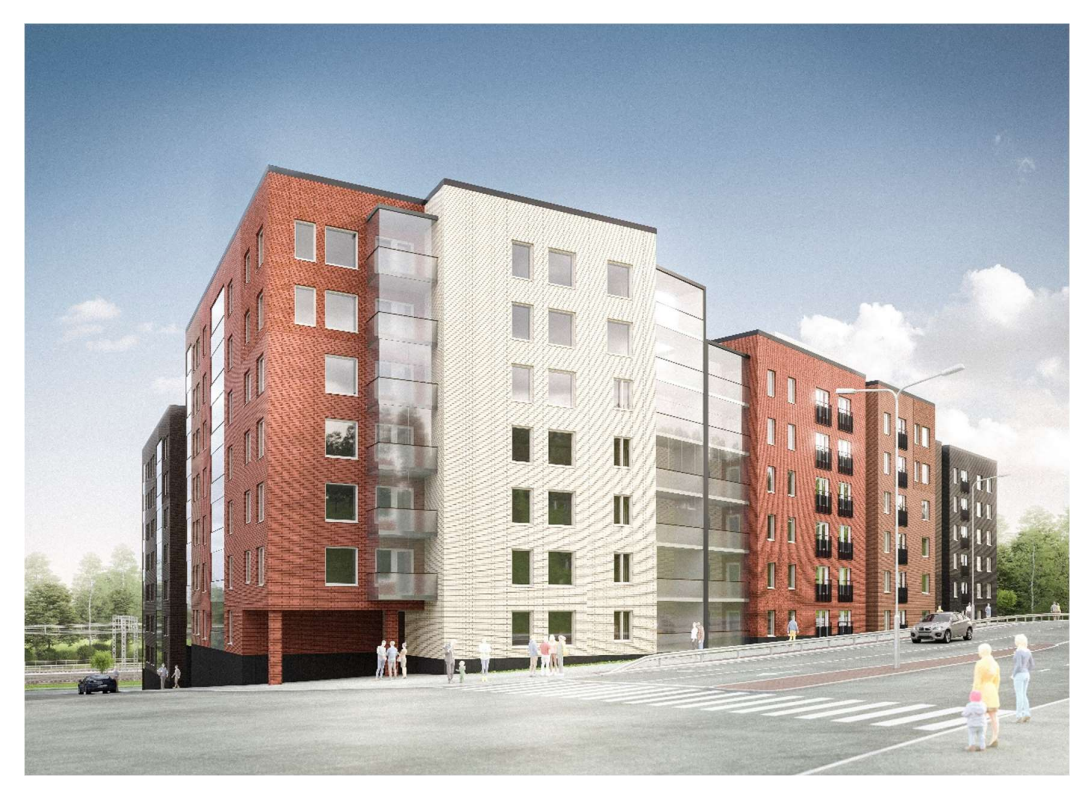

Kuva 5 Näkymä Mannerheiminkadulta. Kuvan lähde: Arkkitehtipalvelu

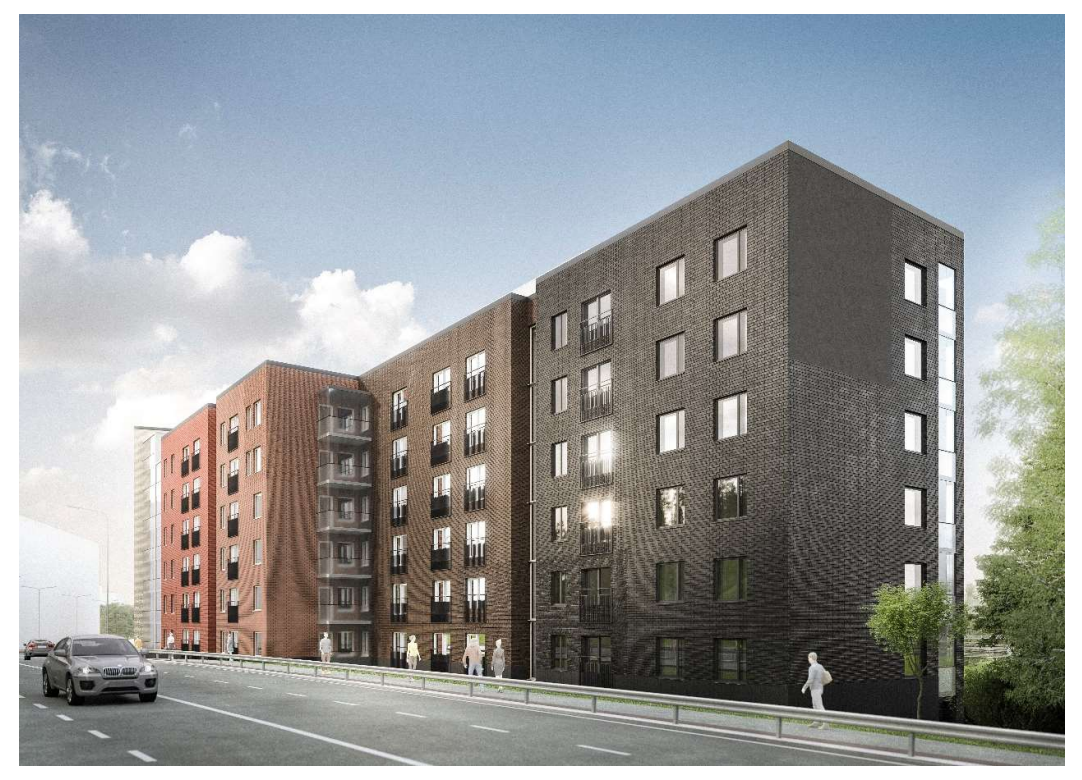

Kuva 6 Etummaisena Jaksonkatu 5. Kuvan lähde: Arkkitehtipalvelu

## 5.1 Mallinnus FEM lähtökohdista

Kuten muodostettaessa mallia FEM ohjelmistoilla, niin mallinnettaessa FEM ehtoisesti Teklalla, tulee tätäkin mallia yksinkertaistaa. Haasteeksi tässä muodostuu se, kuinka paljon mallia voidaan yksinkertaistaa siten, että se vastaa todellista tilannetta riittävällä tarkkuudella. Tässä työssä mallintamista helpotti kerrosten toistuvuus. Kun yksi kerros oli saatu valmiiksi, tätä kopioitiin korkojen mukaan n kappaletta z-akselin suunnassa (Kuva 7).

Sisäkuorielementit luotiin käyttäen "Panel"-käskyä ja niiden mitat määriteltiin korkojen sekä elementtisaumojen mukaisesti. Osan saumoista tuli tekijän itse määrittää, sillä varsinaista elementtisuunnitelmaa ei ollut vielä työn aikana tehty. Saumojen sijainnit pyrittiin määrittämään siten, etteivät ne osuisi ikkunoiden tai ovien kohdille. Tämän lisäksi saumojen sijoitteluun vaikuttivat elementtien pituudet sekä niiden paino. Ensimmäisessä versiossa elementtien saumat mallinnettiin puskusaumoina, sillä tällöin ne aiheuttavat vähiten epäkohtia myöhemmissä vaiheissa. Sisäkuorielementteihin tehtiin ikkunoiden

sekä ovien aukotukset ARK-kuvien osoittamien mittojen ja korkojen mukaisesti. Väliseinäelementit mallinnettiin samalla periaatteella kuin sisäkuorielementit, joskin niiden aukotukset jätettiin huomioimatta.

Pysäköintihallin rakenteet jätettiin tässä työssä huomioimatta, minkä vuoksi kellarin seinäelementtien sekä P-hallin elementtien liitos mallinnettiin ainoastaan FEM-ohjelmassa nivelliitoksena.

Väli -ja alapohjan ontelolaattana tässä kohteessa käytetään pääasiassa OL37 tyypin ontelolaattaa, jossa betonin lujuusluokka on C40/50. Vahvuudeltaan 370 mm paksu laatta täyttää asuinrakennuksen ääneneristysvaatimukset tavanomaisella välipohjan rakenteella (Elementtisuunnittelu, ontelolaatat.). Ontelolaattojen mallintamisessa päädyttiin myös yksinkertaistamaan mallia siten, että tuelle tuleva laatan osuus, 60 mm, sekä etäisyys pidemmällä sivulla, 50 mm, jätettiin huomioimatta. Perusteena tässä on se, että FEM ohjelmassa näitä mittoja ei tarvitse huomioida, vaan laatasto mallinnetaan "kiinni seiniin". Ontelolaatan päälle rakennettavat pintarakenteet huomioidaan pysyvinä kuormina.

Asuinkerroksissa olevat kuorilaatat (paksuus 100 mm) mallinnettiin samaan yläpinnan korkoon kuin ontelolaatatkin. Todellisuudessa kuorilaattojen alapinnan korko on samassa tasossa ontelolaatan alapinnan kanssa ja sen päälle tehdään 270 mm:n paikallavalu. Tässä versiossa paikallavalun osuus määritetään pysyvänä kuormana.

Parvekelaattojen mallinnuksessa käytettiin "Slab"-työkalua ja laatan betonina C30/37. Laatta on kannatettu yhdestä kulmasta pilarin varaan sekä kahdesta ulkoseinästä teräksisillä palkeilla. Yksinkertaistuksen vuoksi laatta mallinnettiin sisäkuorielementteihin kiinni sekä pilarin kylkeen, joten se on n. 14 % suurempi kuin todellinen parvekelaatta.

Parvekepilarien mallinnuksessa käytettiin "Column"-käskyä ja se mallinnettiin suunnittelijan määrittämän poikkileikkauksen ja korkeuden mukaan. Pilarien ylä -ja alapää mallinnettiin ilman rakoa, jonka muodostaa asennusvara sekä saumaus. FEM-ehtoisen mallin tapauksessa sillä, onko pilari paikallavalettu

(cast in place) vai elementti (precast), ei ole merkitystä, koska pilarin ja laatan liitoksia ei ole tarkoitus mallintaa. Paikallavalettuihin osiin ei ole mahdollista mallintaa liitoksia komponenteilla. FEM-ohjelma ei tunne eroa elementtirakenteisen tai paikallavaletun rakenteen välillä. Betonirakenteiden mekaniikka soveltuu myös elementteihin.

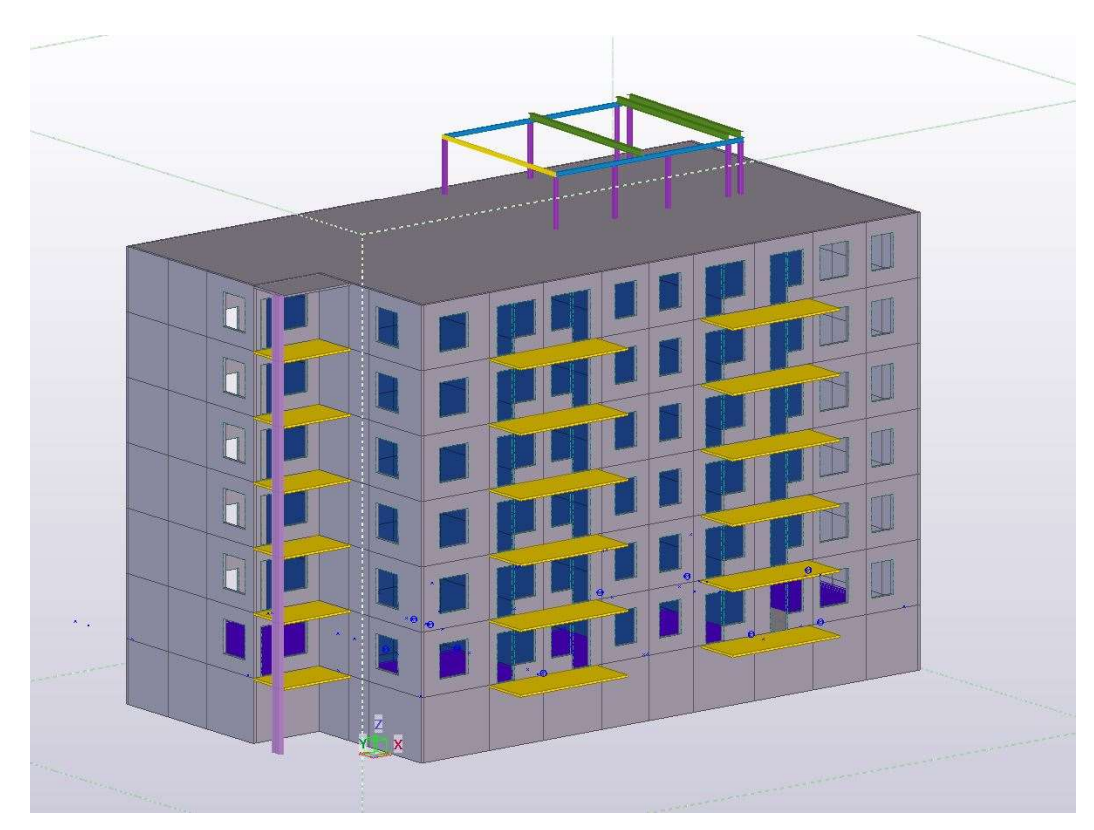

Kuva 7 Jaksonkatu 5, rakennemalli FEM ehtoisesti mallinnettuna.

# 5.2 Mallinnus rakennemallin lähtökohdista

Aloitettaessa muodostamaan mallia rakennemallin/suunnittelumallin tavoin, tutkittiin ensin sitä vaihtoehtoa, onko FEM ehtoisesti toteutettu malli mielekästä muokata suunnittelumalliksi. Tässä päädyttiin siihen, että on helpompaa ja tehokkaampaa muodostaa erillinen malli, sillä korjattavia asioita ilmeni paljon. Suunnitteluun tarkoitetun mallinkin tapauksessa mallia hieman yksinkertaistettiin, sillä päädyttiin siihen, että tämänkaltainen menettely antaa riittävän käsityksen mallien toimivuudesta. Yksinkertaistaminen tässä tapauksessa tar-

koittaa sitä, että ontelolaattoja ei mallinneta kuin yhteen kerrokseen, raudoitukset muutamiin elementteihin jne. Mallinnus olisi voitu tehdä tarkemmin joka kerroksen kohdalla, mutta ajankäytön haasteiden sekä keskeneräisten suunnitelmien johdosta tähän ei ryhdytty. Mallia ei ole myöskään tarkoitus myöhemmin hyödyntää suunnittelussa.

Kohteen elementtisuunnittelua ei ollut vielä työn tekoaikana aloitettu, joten elementtien saumojen sijainnit tuli määritellä. Elementtien saumojen paksuudeksi määritettiin 15 mm. Elementit ovat sandwichelementtejä, joiden eristepaksuutena on 200 mm. Ulkokuorien paksuutena käytettiin 85 mm. Kantavan sisäkuoren paksuus on 150 mm ja kantamattoman 100 mm. Todellisuudessa kyseisiin elementteihin ei suunnitella ulkokuorta vaan julkisivu toteutetaan tiiliverhouksena. Mallintamisen nopeudesta johtuen päädyttiin korvaamaan tiiliverhous ulkokuorella. Elementin paino on tämän vuoksi liian iso, mutta tässä työssä sillä ei ole ratkaisevaa merkitystä.

# 5.3 Analyyttinen malli

Kun analyysimallia aletaan muodostamaan, on tarkoituksenmukaista luoda suodatin niille rakenneosille, jotka malliin sisällytetään. Kohteen ollessa pieni ei suodatinta välttämättä tarvita, mutta esimerkiksi kerrostalokohteissa sen käyttö on jossain määrin jopa pakollista, sillä mallissa on paljon objekteja sekä komponentteja, jolloin niiden yksittäin valitseminen on teoriassa mahdotonta. Suodattimen avulla saadaan myöskin analyysimallin sisältämän datan määrä pidettyä kohtuullisena. Suodattimella (filter) tarkoitetaan esiasetusta, johon määritetään valittavat osat. FEM ehtoisessa versiossa suodattimen luominen ei ole välttämätöntä, mutta työn tehostamisen vuoksi myös siinä käytettiin objektien suodattamista. Ontelolaattojen valinta tulisi suorittaa "select objects in components" valinnalla, mikäli ontelolaatat on luotu jollain komponentilla.

| Save/Load                  |                          |                                                  |           |                      |   |        |                          |         |                   |
|----------------------------|--------------------------|--------------------------------------------------|-----------|----------------------|---|--------|--------------------------|---------|-------------------|
|                            | JAKSONKATU ANALYYSIMALLI |                                                  |           | Save<br>Ý.           |   |        | JAKSONKATU ANALYYSIMALLI | Save as | $\rightarrow$ $>$ |
|                            |                          |                                                  |           |                      |   |        |                          |         |                   |
|                            |                          | Objects with matching properties can be selected |           |                      |   |        |                          |         |                   |
| $\sim$ (                   | Category                 | Property                                         | Condition | Value                |   | And/Or |                          |         | Add row           |
| $\boxtimes$<br>٠           | Part                     | Name                                             | Equals    | PAIKALLAVALU         | ٠ | Or     |                          |         | Delete row        |
| $\overline{\phantom{a}}$ . | Part                     | Name                                             | Equals    | SK-ELEMENTTI         |   | Or     |                          |         |                   |
| $\overline{\phantom{a}}$ . | Part                     | Name                                             | Equals    | 200x600              |   | Or     |                          |         |                   |
| $\sim$<br>٠                | Part                     | Name                                             | Equals    | <b>PARVEKELAATTA</b> |   | Or     |                          |         | Move up           |
| $\overline{\phantom{a}}$ . | Part                     | Name                                             | Equals    | PILARI               |   | Or     |                          |         |                   |
| $\overline{\vee}$<br>٠     | Part                     | Name                                             | Equals    | U-PALKKI             |   | Or     |                          |         | Move down         |
| $\boxtimes$                | Part                     | Name                                             | Equals    | PALKKI               |   | Or     |                          |         |                   |
| $\overline{\phantom{a}}$ . | Part                     | Name                                             | Equals    | VSK                  |   | Or.    |                          |         | New filter        |
| $\boxtimes$<br>٠           | Part                     | Name                                             | Equals    | LEPOTASOLAATTA       |   | Or     |                          |         |                   |
| $\overline{\phantom{a}}$ . | Part                     | Name                                             | Equals    | ONTELOLAATTA         | × | Or     |                          |         |                   |
|                            |                          |                                                  |           |                      |   |        |                          |         |                   |
|                            |                          |                                                  |           |                      |   |        |                          |         |                   |
|                            |                          |                                                  |           |                      |   |        |                          |         |                   |
|                            |                          |                                                  |           |                      |   |        |                          |         |                   |
|                            |                          |                                                  |           |                      |   |        |                          |         |                   |
|                            |                          |                                                  |           |                      |   |        |                          |         |                   |
|                            |                          |                                                  |           |                      |   |        |                          |         |                   |
|                            |                          |                                                  |           |                      |   |        |                          |         |                   |
|                            |                          |                                                  |           |                      |   |        |                          |         |                   |
|                            |                          |                                                  |           |                      |   |        |                          |         |                   |
|                            | Apply                    |                                                  |           |                      |   |        |                          |         |                   |

Kuva 8 Filtteriasetus

Analyysimallin luominen aloitetaan Teklan "Analyse" välilehdeltä löytyvällä A&D Models toiminnolla (Analyse And Design). Malleja voi viedä FEM ohjelmiin myös päävalikon Export -toiminnolla, mutta tällöin ohjelmien välille ei synny linkkiä eikä analyysimallia voi korjata ennen sen muuntamista FEM muotoon. Analyysimallia on mahdollista käsitellä seuraavilla toiminnoilla:

- A&D Models: Analyysimallien luomiseen ja niiden ominaisuuksien muokkaamiseen tarkoitettu toiminto. Toiminnon takaa löytyvät kaikki projektiin luodut analyysimallit.
- Node: käsky, jolla voidaan luoda uusi solmupiste osoittamalla sen sijainti mallissa.
- Merge nodes: lähekkäin olevien solmupisteiden yhdistämisen käsky.
- Part analysis properties: valikko, jonka toiminnoilla voi määrittää eri rakenneosien analyysiominaisuudet.
- Get analysis properties: käsky, jonka avulla voidaan määritellä jollekin tietylle rakennusosalle analyyttinen ominaisuus.

A&D Models -ikkunassa on mahdollista määrittää, luodaanko malli vain valittujen objektien vai koko mallin pohjalta. Kun haluttu FEM ohjelma on valittu, niin ikkunan välilehdiltä voi halutessaan valita teräs, puu -ja betonirakenteiden Eurokoodin (Kuva 9). Tämä ei ole tämän tutkimuksen kaltaisessa toiminnassa välttämätöntä. Samoin voidaan määrittää kuormayhdistelyjä, iteraatioiden määrä sekä analyysin tyyppi (nonlinear/linear). Näitä asetuksia ei määritetty, sillä on järkevämpää ja jopa suositeltavaa tehdä asetukset joko Robotissa tai Rfemissä erikseen. Mikäli malli olisi linkitetty Tekla Structural Designer -ohjelmistoon, olisi asetukset ja kuormitustapaukset sekä yhdistelyt voitu määrittää tietomallissa.

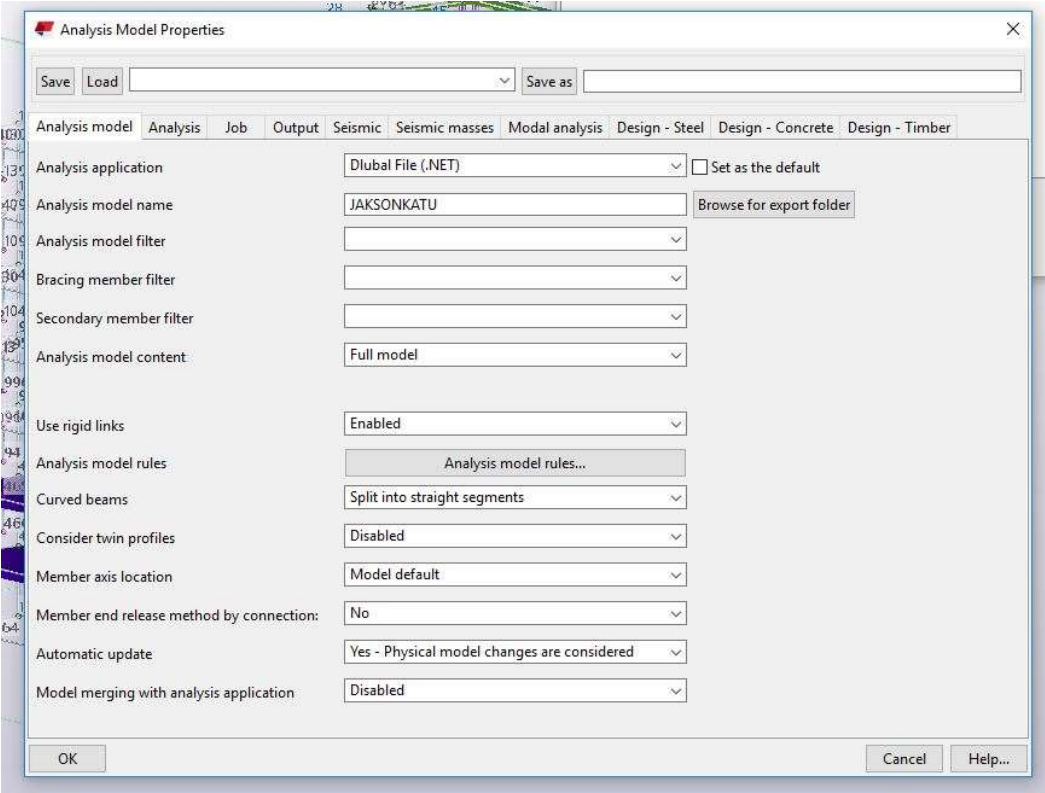

Kuva 9 Analyysimallin luomiseen käytetty asetusten määritysikkuna. Oheisten asetusten avulla luotiin Rfemiä varten erillinen tiedosto.

FEM -ohjelman ehdoilla tuotetussa mallissa ei silmämääräisesti tarkasteltuna löytynyt suuria ongelmia, jotka olisivat estäneet mallin siirtämisen femiin. Lähemmin tarkasteltuna mallista löytyi kuitenkin joitain virheitä sekä kohtia, jotka voivat aiheuttaa laskentamallissa virheitä tai muita ongelmia. Eräs tällainen ongelma on analyysisauvojen päällekkäisyys, joka vaikeuttaa mallin korjaamista huomattavasti tai jopa estää sen, sillä mallin geometria vääristyy helposti.

Parvekelaatat sekä niihin liittyvät ulkoseinät olivat liian leveitä (Kuva 10), mutta tämä saatiin korjattua suhteellisen nopeasti vain siirtämällä pilarin analyysisauvoja 260 mm rakennukseen päin. Teklassa on mahdollista siirtää erikseen analyysimallin sauvoja sekä tietomallin objekteja. Sauvojen päissä on "kahvat", joita voidaan siirtää "move"-käskyllä samaan tapaan kuin normaalisti mallinnettaessa. Tämä mahdollistaa analyysimallin korjaamisen ilman varsinaisen mallin rikkoutumista.

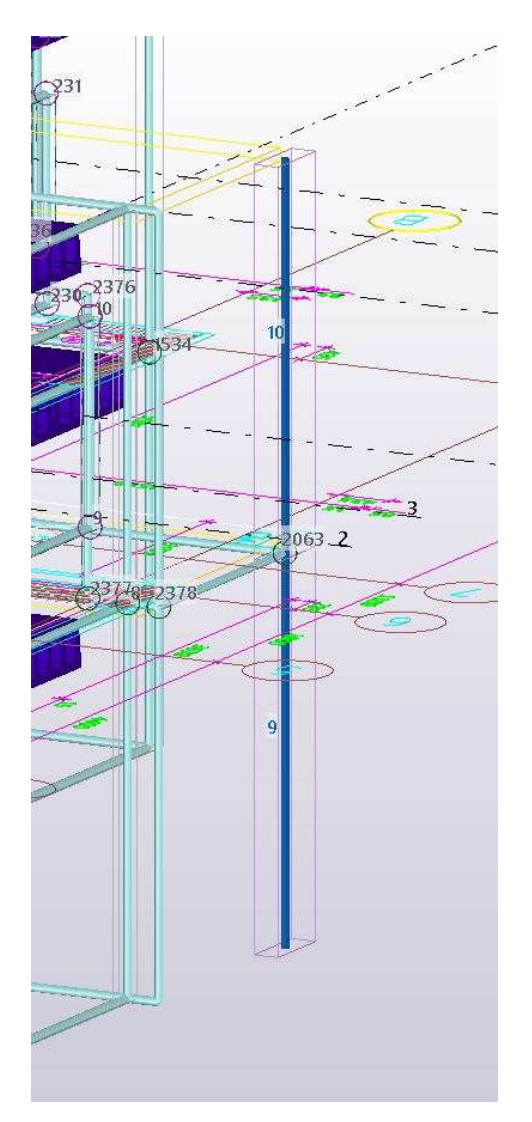

Kuva 10 Ulkoseinäelementtien sekä parvekelaattojen leveneminen.

Toinen huomattava ongelma syntyy elementtien aukotusten kanssa, sillä ohjelma ei tunnista oikein parvekkeiden oviaukkojen geometriaa (Kuva 11). Tämä johtaa siihen, että oviaukot alkavat heti elementin pielestä, jolloin ne ovat liian leveitä. Tämän kaltainen elementti ei myöskään toimisi rakenteellisesti, koska nyt oviaukon kohdalle syntyy uloke, joka ei kykene kantamaan siihen kohdistuvia kuormia. Oviaukkojen kokoa oli mahdollista korjata valitsemalla oikea sauvojen muodostama geometria. Tässä on kuitenkin ongelma siinä, tuleeko valinneeksi oikean kokonaisuuden, sillä sauvat menevät päällekkäin. Tämä johtaa siihen, että korjaaminen on verrattain hidasta ja etenee tietyissä määrin "yritys-erehdys"menetelmällä.

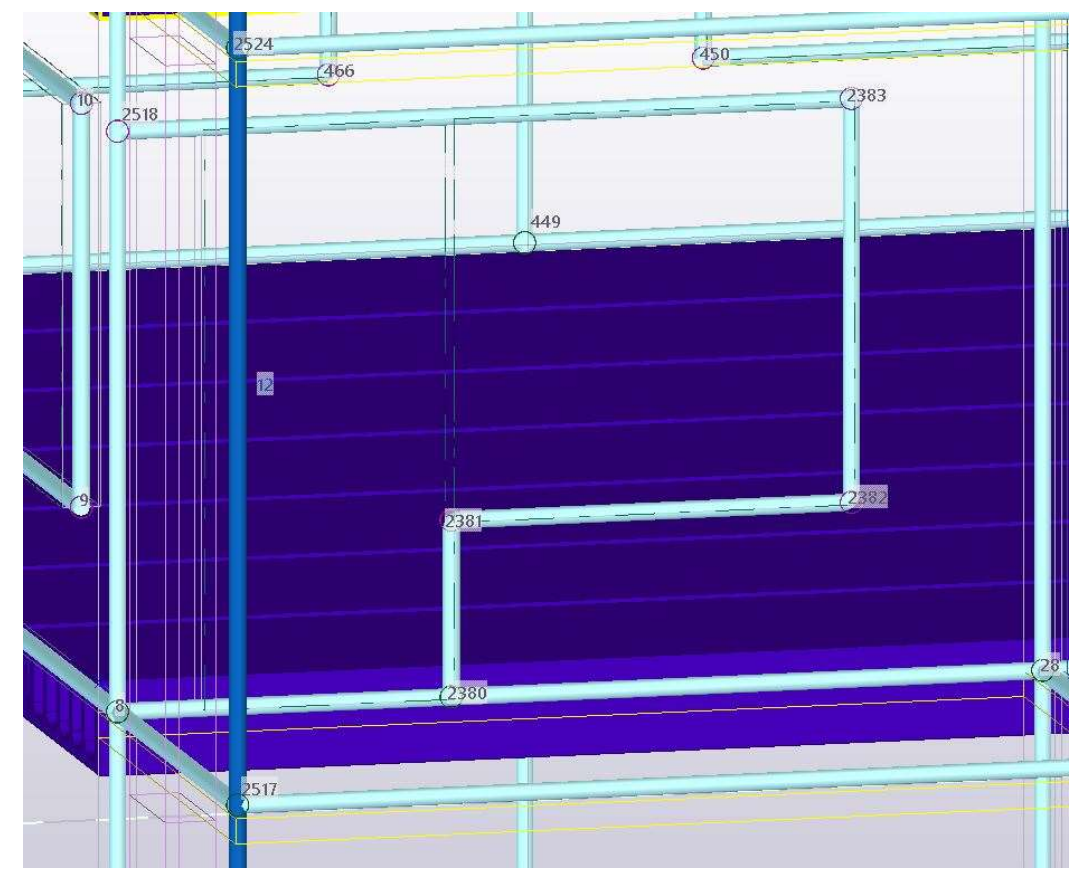

Kuva 11 Liian leveä parveke-elementin oviaukko. Kuvasta helposti hahmotettavissa aukon alkaminen elementin pielestä.

Ontelolaattojen lisääminen aiheuttaa jo pelkässä FEM -ehtoisessa mallissa suuria ongelmia. Tämän johdosta tekijä päätyi jättämään ontelolaatat pois (Kuva 12) ja ne lisättiin myöhemmin FEM -ohjelmassa. Kummassakin FEM ohjelmassa päädyttiin siihen, että vain ontelolaatan päälle valettava kuori mallinnettiin ja itse ontelolaatan osuus määritettiin neliökuormana. Robot ja Rfem sisältävät työkaluja ontelolaattojen määritykseen, mutta toimimalla edellä mainitulla tavalla säästetään aikaa ja päästään suhteellisen tarkkoihin laskentatuloksiin.

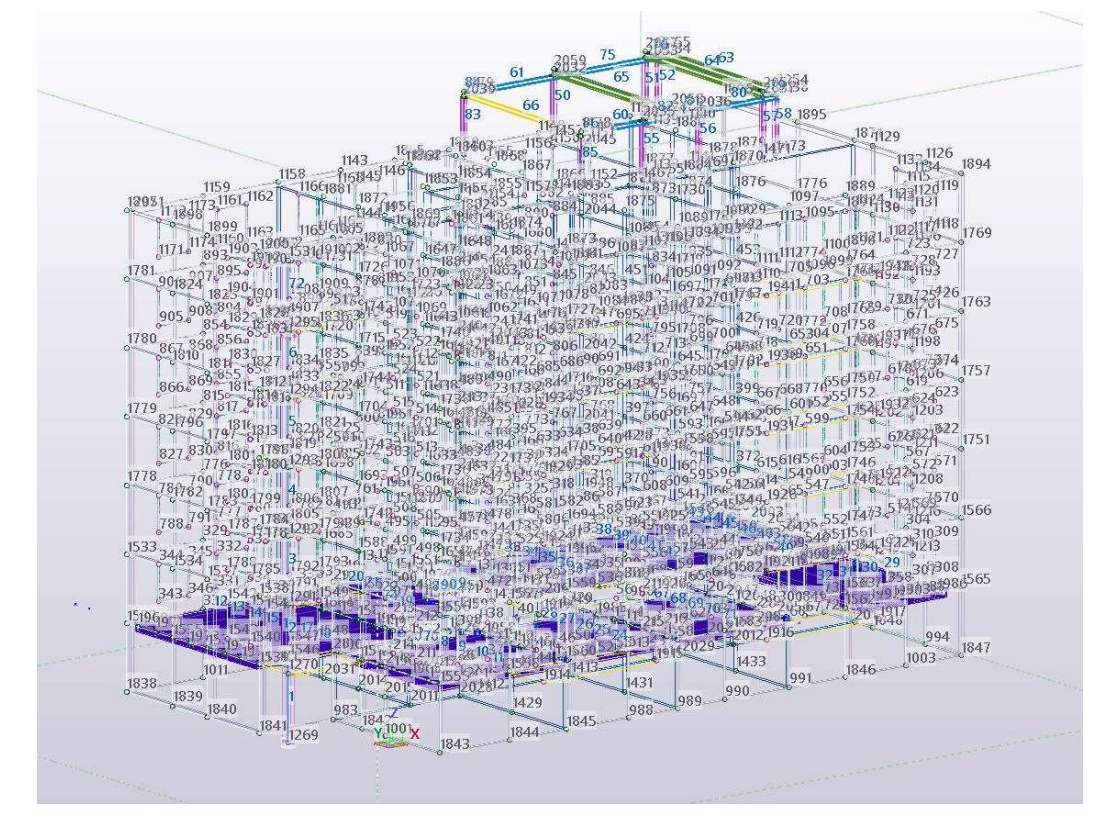

Kuva 12 Analyysimalli, johon ei ole sisällytetty ontelolaattoja

# 5.4 Siirtäminen FEM ohjelmaan

Ensimmäinen ongelma, johon törmättiin, oli datan siirtämiseen tarkoitetun komponentin toimimattomuus. Ongelma oli helposti ratkaistavissa päivittämällä komponentti uusimpaan versioon. Robotiin siirtäminen tapahtuu A&D Models valikon avulla. Analysis Model Properties -ikkunassa valitaan halutuksi ohjelmaksi (Analysis application) Autodesk Robot. Tämän jälkeen luodaan analyysimalli ja tehdään tarvittavat korjaukset. Koska ohjelmien välille luodaan linkkiä, ei mallissa saa olla yhtään virheitä. Mikäli virheitä löytyy, ei mallia voi siirtää FEM -ohjelmaan. Tästä aiheutuu niin positiivisia kuin negatiivisia vaikutuksia. Positiivista on, että malli tulee tarkastettua ja korjattua jo Teklassa. Tähän voi kulua kuitenkin huomattavan paljon aikaa verrattuna siihen, että malli siirretään muutamine virheineen ja korjattaisiin loppuun halutussa FEM -ohjelmassa.

Rfemin kohdalla voidaan myös luoda linkki ohjelmien välille, jolloin toimintatavat noudattavat edellä mainittuja menetelmiä. Linkin muodostaminen osoittautui kuitenkin yllättävän haastavaksi ja tekijä päätyi siihen, että tarkoituksenmukaisin tapa siirtää mallia ohjelmien välillä on luoda erillinen tiedosto Rfemiä varten (Kuva 13) tai noutaa tietomalli Rfemistä käsin "Import"-toiminnolla. Näitä toimintoja käyttämällä ei mallin mahdollisista virheistä välttämättä muodostu ongelmaa ja nekin virheet, joita malli sisältää, voidaan korjata Rfemissä. Import toiminnolla voidaan valita, tuodaanko Rfemiin pelkkä analyysimalli vai rakennemalli. Suositeltavaa on tuoda pelkkä analyysimalli, sillä rakennemallin tuonti ei sisällä laskentaan tarvittavaa tietoa.

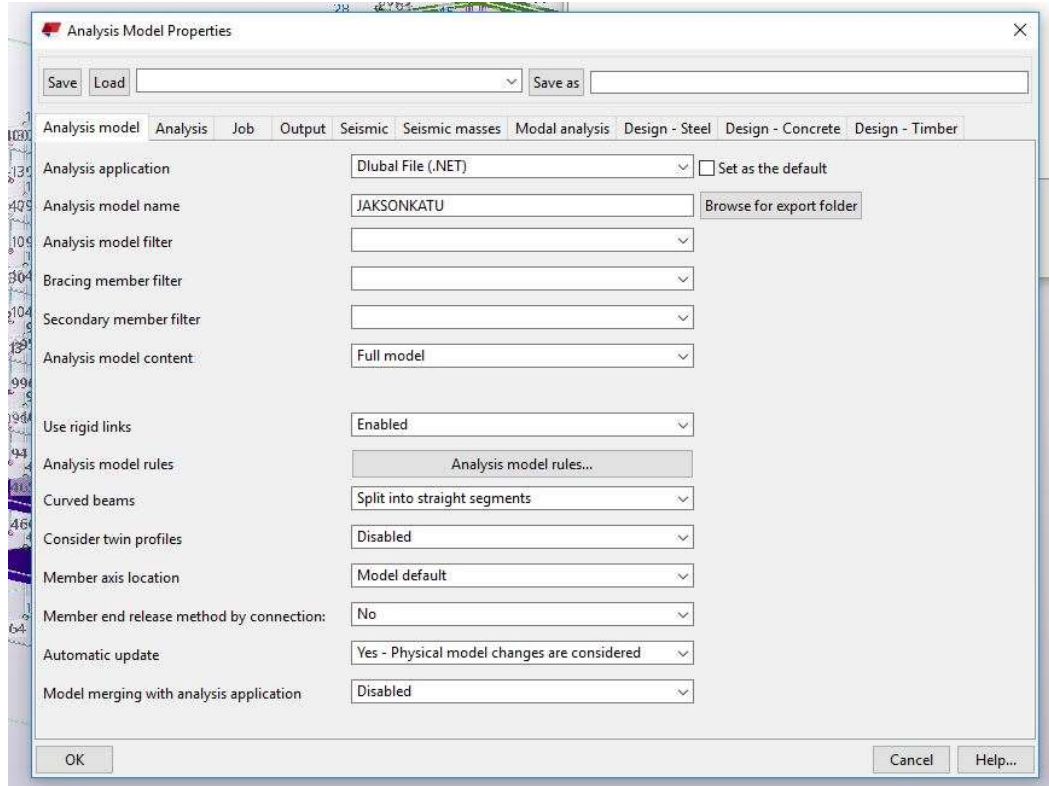

Kuva 13 Dlubal Filen luominen

Rakennemallin ehdoilla toteutetussa mallissa järkevin vaihtoehto oli luoda joko erillinen tiedosto tai noutaa malli Teklasta johtuen mallin haastavuudesta ja useista virheistä Teklan analyysimallissa. Robotin kanssa mallia ei saatu kunnolla toimimaan.

FEM -ehtoisen mallin tapauksessa tieto liikkui suhteellisen hyvin Robotiin, joskin mallia tuli vielä korjailla Robotissa hieman. Sama analyysimalli siirtyi myös hyvin Rfemiin kun luotiin tiedosto tai malli noudettiin Rfemistä käsin. Syytä sille, miksi ohjelmien linkitys ei toiminut, ei saatu selville. Todennäköisin aiheuttaja tälle on jokin virhe jommankumman ohjelmiston koodissa tai muutokset eri versioiden välillä. Teklan versiona toimi Tekla 2018, Rfemissä käytettiin uusinta 2020 versiota (Rfem 5.22).

# 5.5 Mallin muokkaaminen FEM ohjelmassa

Poikkileikkausten uudelleen määritykseen jouduttiin käyttämään melko paljon aikaa. Syy poikkileikkausten päivittämiseen on, että vaikka sama poikkileikkaus ja materiaali löytyy FEM-ohjelmasta, on kyseinen poikkileikkaus siinä eri tunnisteella/nimellä kuin Teklassa. Tämä korostuu etenkin teräsprofiilien kohdalla. Poikkileikkaukset tulisi tarkistaa vähintäänkin silmämääräisesti, jotta huomataan, ovatko kaikki profiilit olemassa mallissa ja vastaavatko ne FEMohjelman kirjastosta löytyviä poikkileikkauksia. Ne profiilit, joita ohjelma ei kykene määrittämään, tulee vaihtaa vastaavaan. Näin laskennassa ei synny virheitä ja profiilit käyttäytyvät oikein rasituksessa (edellyttäen oikeanlaista mallia), sillä FEM-ohjelmat sisältävät myös poikkileikkaussuureet. Jotkin ohjelmistot eivät voi suorittaa laskentaa, mikäli jotkin profiilit tai poikkileikkaukset puuttuvat.

Teräsprofiilien kohdalla jouduttiin vaihtamaan vesikatolla olevan IV-konehuoneen kehien profiilit (Kuva 14). Kyseessä olivat ainoastaan pilarit ja palkit, sillä jäykistäviä rakenteita ei ollut vielä suunniteltu. Teräsprofiilien vaihtaminen rakennemalliehtoisessa versiossa oli helpompaa, sillä tämä malli vietiin ainoastaan Rfemiin joka sisältää kattavan kirjaston erilaisia profiileja (Kuva 15) ja uusia profiileja on helppo luoda itse. I-profiilit ohjelmisto pystyi itse päivittämään (Kuva 16), mutta Teklan CFRHS (cold formed rectangular hollow section) profiilit tuli korvata Rfemin SHS (square hollow section) profiileilla. Robotissa jouduttiin paikoitellen valitsemaan poikkileikkaukseltaan pienempi profiili. Mikäli tämä profiili saadaan kestämään suunnitellut rasitukset, voidaan varmistua siitä, että varsinainen profiili on varmalla puolella eli kestää kuormituksen varmasti.

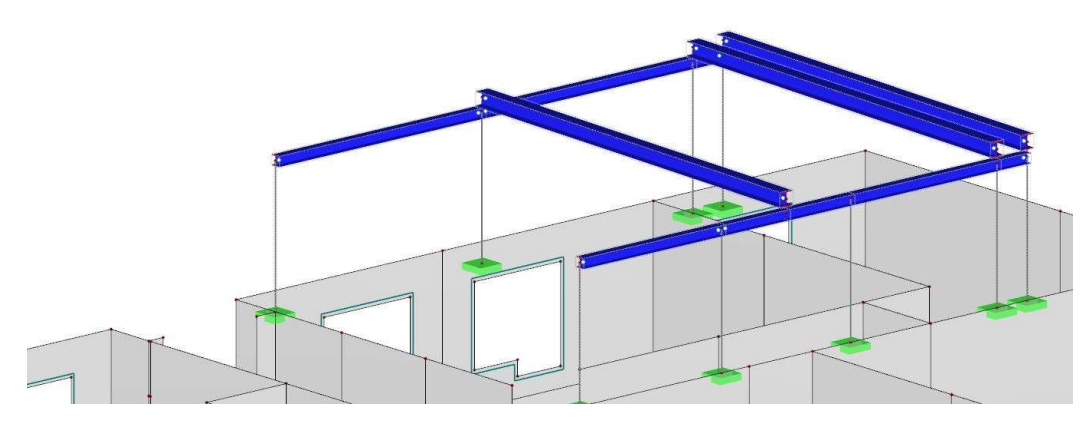

Kuva 14 RFEM ei tunnista profiileja, jolloin ne piirtyvät viivoina. Myös palkkien ja pilarien epäkeskisyydet korjattiin.

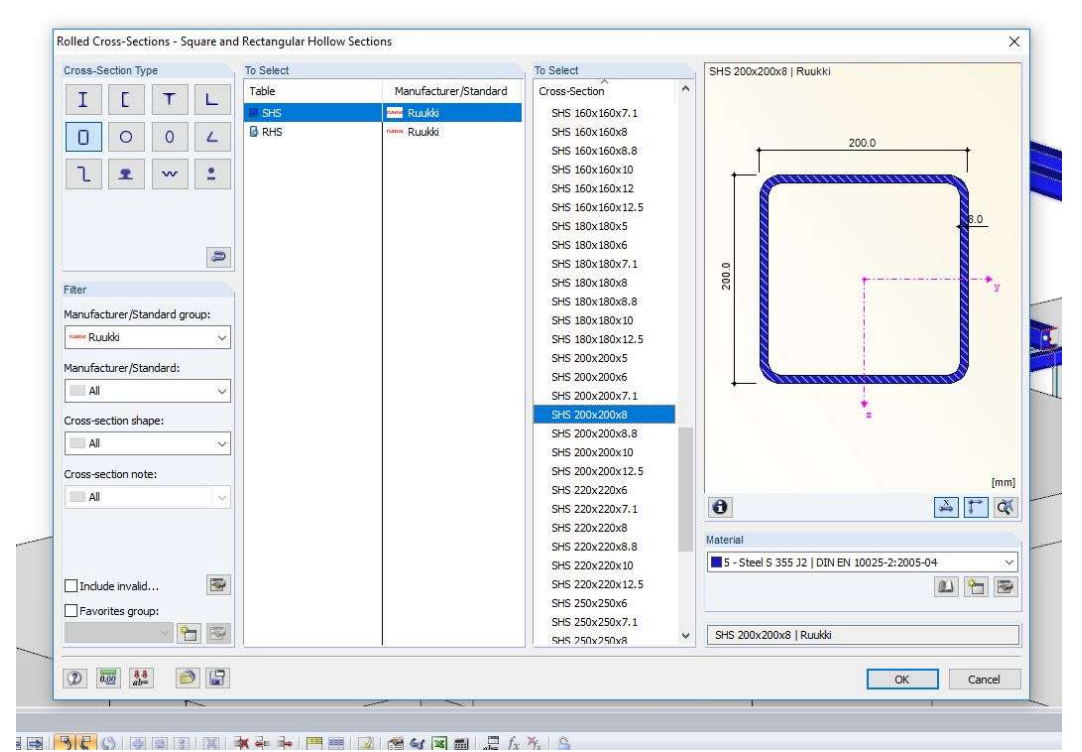

Kuva 15 Valitaan korvaava profiili RFEM kirjastosta.

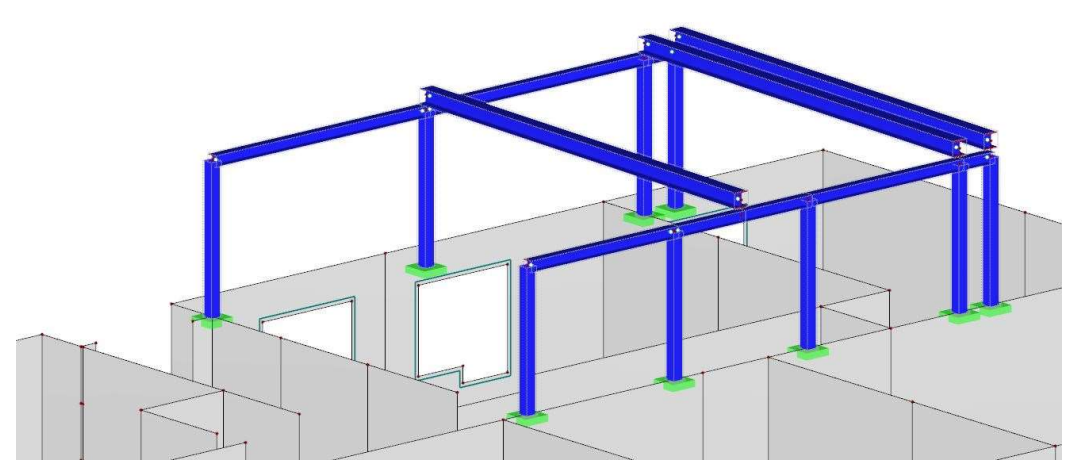

Kuva 16 Profiilit vaihdettu ja ne näkyvät oikein mallissa. Virheenä mallissa jäykät tuennat pilarien alapäässä, jolloin rakenne on kahteen kertaan tuettu.

Geometrialtaan rikkoutuneet tai vääntyneet seinät (Kuva 17) sekä laatat aiheuttivat paljon työtä etenkin rakennemallin ehdoilla tehdyssä mallissa. FEM ehtoisesti tehdyssä mallissa näitä ongelmia ei juuri ollut ja nekin virheet, joita ilmeni, olivat melko nopeita korjata. Seinien kohdalla yksinkertaisin ja nopein korjattava virhe oli se, että koko seinä puuttui. Tällöin määritetään uusi seinätyyppi ja mallinnetaan seinä sille kuuluvalle paikalle. Mikäli seinässä on aukkoja, kuten ovi -tai ikkuna-aukkoja, on ne helppo tehdä reikätyökaluilla. Rfemissä tämä on tehty hyvin helpoksi, sillä suunnittelijan tulee ainoastaan lisätä solmupisteet aukon mittojen ja korkojen mukaisesti ja tehdä näiden pisteiden avulla reikä kyseiseen seinään. Tällöin reikä on automaattisesti oikealla sijainnilla ja oikean kokoisena. Robotissa reikiä joutuu sijoittelemaan enemmän eikä reikätyökalu ole yhtä helposti opittavissa kuin Rfemissä. Mikäli seinän jokin solmupiste on väärässä koordinaatissa, eli seinän reuna on vino, voidaan solmupistettä joko siirtää oikeaan kohtaan tai mallintaa seinä uudelleen. Tällaisessa tapauksessa seinän uudelleen mallinnus voi olla huonompi vaihtoehto kuin korjaaminen, sillä Rfem voi kadottaa myös muita ympäröiviä rakenteita, mikäli ne on sidottu samoihin solmupisteisiin tai linjoihin kuin korjattava seinä. Toistuvuutta sisältävissä rakennuksissa, kuten työssä käytetyssä, voidaan myös poistaa kaikki "vioittuneet" yläpuoliset seinät, korjata alin seinä ja kopioida sitä tarvittava määrä ylöspäin Z-suunnassa.

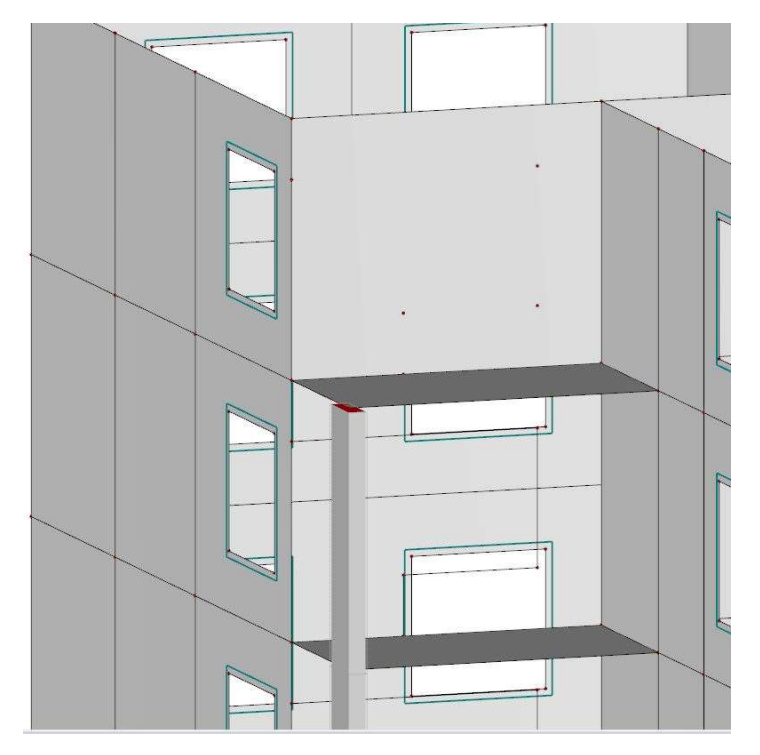

Kuva 17 Seinäelementtien geometria rikkoutunut parvekkeen pitkällä sivulla rakennuksen puolelta. Ylimmässä elementissä syötettynä kolme solmupistettä hävinneen reiän mallinnusta varten. RFEM.

Seinien geometriassa oli jonkin verran virheitä porrashuoneessa (Kuva 18). Yleisin ongelma oli jonkin nurkan solmupisteen väärä koordinaatti, joka aiheutti seinän reunojen vinoumaa. Nopein tapa korjaamiselle oli poistaa seiniä, korjata alimmat seinät ja kopioida ne z-akselin suunnassa korkojen mukaisesti.

Laatastojen virheet (Kuva 19) oli helpointa korjata siten, että koko laatasto poistettiin ja mallinnettiin uudelleen FEM-ohjelmassa (Kuva 20). Laataston mallintaminen FEM-ohjelman toiminnoilla on tarkoituksenmukaisempaa, sillä esimerkiksi ontelolaatat siirtyvät femiin yksittäisinä palkkeina eikä yhtenäisenä kenttänä. Tällöin myöskin laatan vapausasteiden sekä tuentaehtojen määrittäminen hieman helpottuu. Ontelolaatan määrittäminen palkkina aiheuttaa suuria epätarkkuuksia laskennassa, sillä rasitukset eivät nyt siirry siten, miten niiden laatastoissa tulisi siirtyä vaan rasitukset jakautuvat yksittäisille palkeille. Virhe ei poistu, vaikka palkeiksi määritettyjen ontelolaattojen päälle mallinnetaan pintalaatta, jolle annetaan neliökuormaa. Tämä neliökuorma muuntuu laskennassa viivakuormaksi ja siten rasituskuvioissa on nähtävissä vain yksittäisten palkkien rasituskuvioita ja jännityksiä. Kuorilaattoja ei välttämättä tarvitse korjata, mutta niidenkin tapauksessa kannattaa ne mallintaa erikseen.

Porrashuoneiden lepotasolaatat olivat vinossa. Syy tälle on todennäköisesti koordinaateissa tapahtuneet virheet, jotka voivat olla jotain millimetrin osia x, y tai z-akselin suunnassa. Vinoumat korjattiin siten, että kaikki paitsi alin laatta poistettiin. Tämän jälkeen laattaa korjattiin ja kopioitiin oikeilla koroilla z-akselin suuntaan.

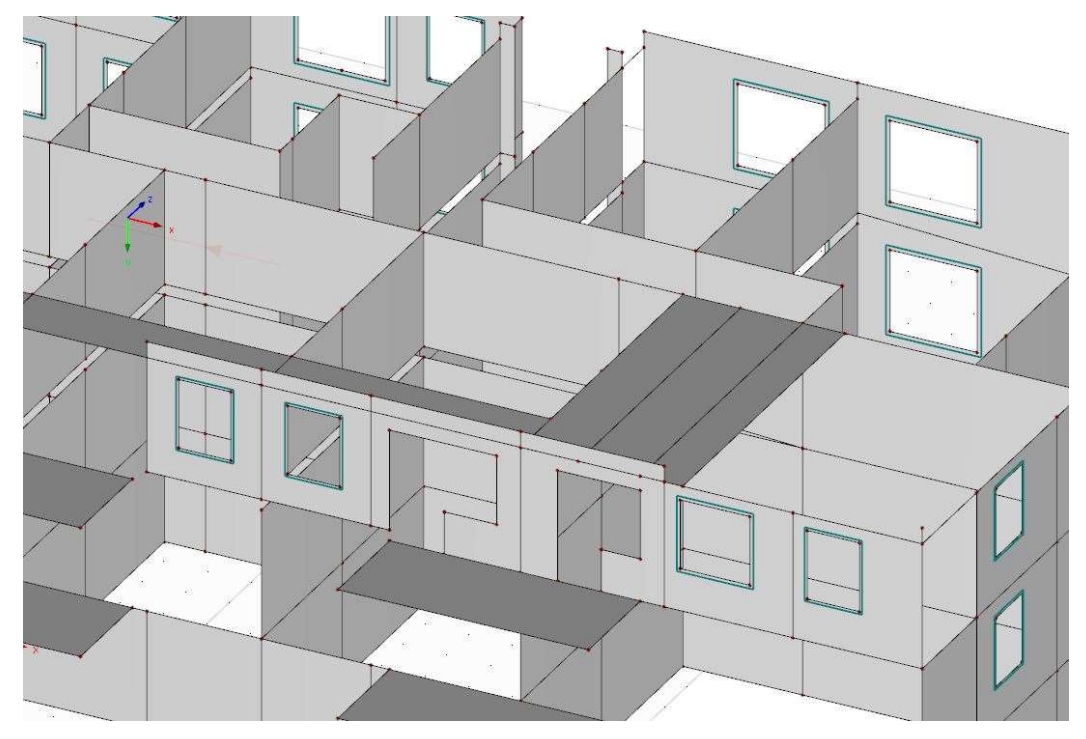

Kuva 18 Geometrian rikkoutuminen ja puuttuvia seiniä, RFEM.

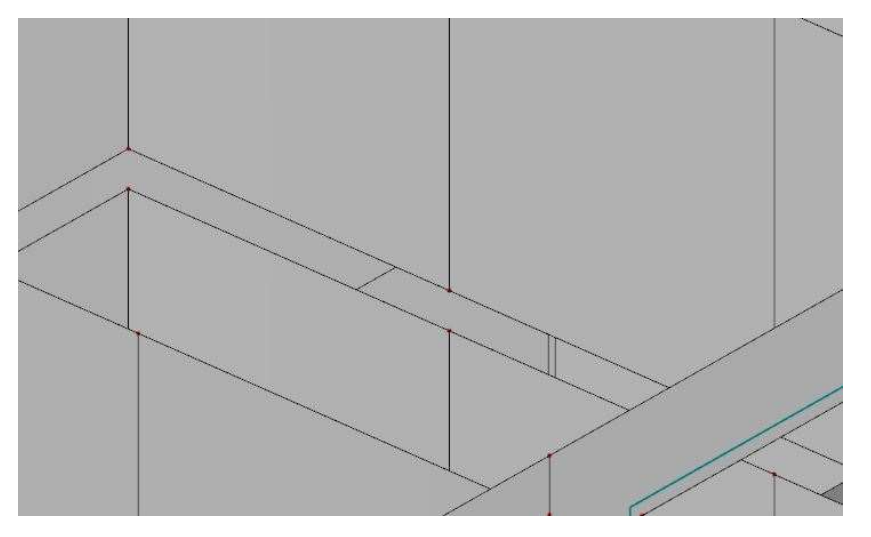

Kuva 19 Rakennemallin ehdoilla tehdyssä mallissa ontelolaattojen aiheuttamia rakoja. Rakoja oli vaikea saada yhdistettyä Teklassa, sillä tämä toiminta aiheutti geometrian rikkoutumista ja vääntymistä lisää.

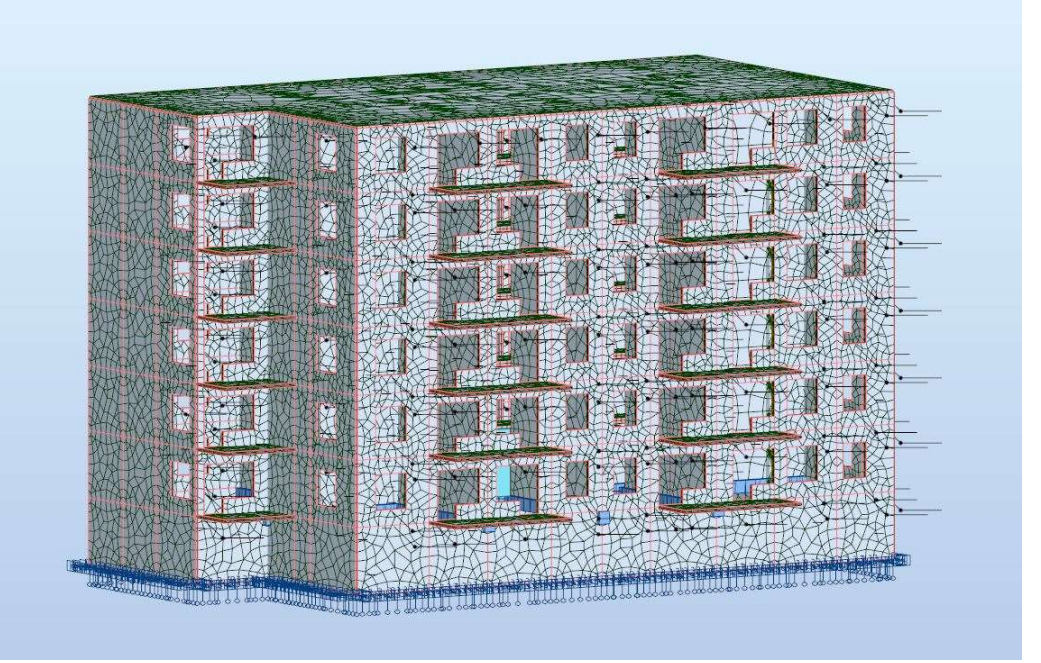

Kuva 20 Laskentamalli korjattuna Robotissa. Robotiin vietiin ainoastaan FEM ehdoilla mallinnettu versio. Tähän ei sisällytetty IV-konehuoneen rakenteita.

## 5.6 Yhteenveto

Kun malli toteutetaan niillä ehdoilla, mitä FEM-ohjelmistot noudattavat, saadaan Teklalla tehty malli toimimaan suhteellisen hyvin sekä kohtuullisella korjaamisella myös laskentaohjelmassa. Työssä käytetty rakennus oli geometrialtaan yksinkertainen sekä toistuvuutta sisältävä, joten myös tämä helpotti työtä ja vähensi työmäärää. Aikataulullisten haasteiden vuoksi ei pystytty kokeilemaan monimutkaisempaa rakennusta ja sitä, kuinka paljon enemmän aikaa tämänkaltaisen rakennuksen korjaamiseen ja muokkaamiseen menisi.

# 6 TIEDONSIIRTO PILARI-PALKKI SUUNNITTELUKOHTEESSA

Toisena kohteena tässä opinnäytetyössä käytetään Lahden Jokimaalle rakennettua linja-autojen säilytyskatosta (Kuva 21). Katos valikoitui työhön sen vuoksi, koska haluttiin tutkia, kuinka pilari-palkkirakenteinen rakennus soveltuu FEM- ja tietomallinnusohjelmistojen väliseen tiedonsiirtoon. Katoksen tilaajana on SOE Busproduction (Scania Omni Express). Katos on teräsrakenteinen ja se koostuu kantavista pilareista, pulpettiristikoista sekä jäykisteistä.

Anturat ovat pilarianturoita. Julkisivumateriaalina käytettiin maalattua poimupeltiä kuten myös vesikatteena (Kuva 22). Kohde on suunniteltu Sitowisen Lahden rakennetekniikan yksikössä ja samaan urakkaan kuuluivat tuotantotiloihin rakennettavat työskentelytaso sekä nosturirata. Tavoitteena on saada tuotettua sellainen malli, jota voitaisiin käyttää kohteen analysointiin ja sen tulokset olisivat vertailukelpoisia erikseen tehdyn laskentamallin kanssa. Koska tätä kohdetta ei ole laskettu Rfemillä, tutkitaan ainoastaan sitä kuinka tiedonsiirto toimii Teklan ja Robotin välillä. Tämä tutkimus ei painota laskentaa eikä sitä käsitellä tässä osiossa ollenkaan. Mikäli mallia käytettäisiin laskentaan, tutkittaisiin mallista sauvojen kestävyyttä sekä stabiliteettia. Liitosten mitoitus tulisi tehdä erikseen, sillä sauvojen kestävyyden perusteella ei voida ratkaista liitosten kestävyyttä.

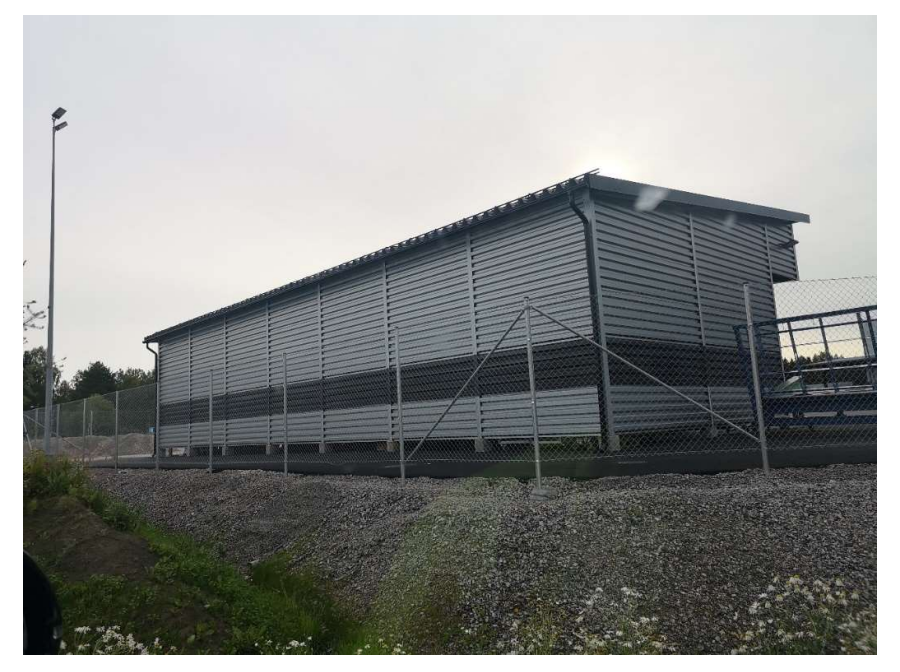

Kuva 21 Näkymä rakennuksen takaa.

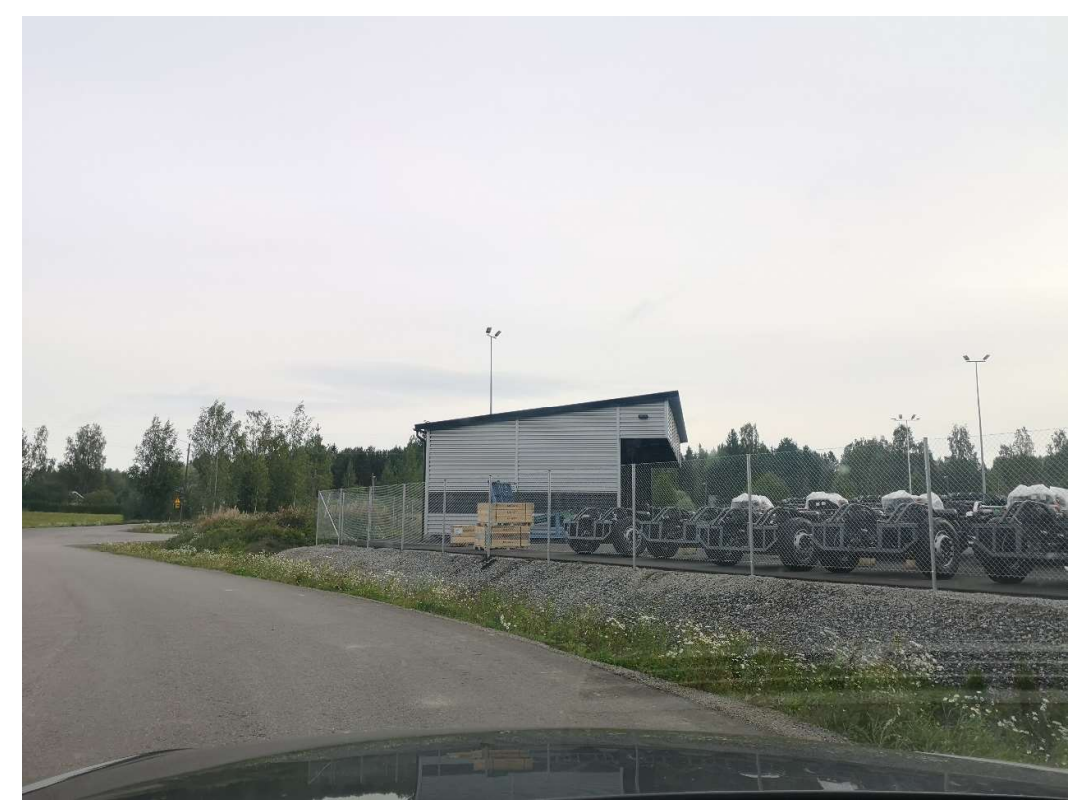

Kuva 22 Näkymä Rälssinkadulta.

# 6.1 Rakennemalli

Katos suunniteltiin tietomallintamalla, jolloin kohteesta luotiin ainoastaan yksi malli, josta tuotettiin tarvittavat tasopiirustukset, detaljit sekä leikkauskuvannot (Kuva 23). Ajan säästämisen vuoksi teräsosien liitokset mallinnettiin vain tietyiltä osin, mutta kuitenkin niin, että tarvittavat tiedot detaljeihin saatiin. Poiketen Jaksonkadun rakennuksesta, katoksesta ei tehdä toista mallia FEM-ohjelmistojen ehdoilla.

Rakennuksen runkona toimii kahdeksan kehää, jotka muodostuvat teräspilareista sekä pulpettiristikosta. Uloimmissa kehissä on vinojäykisteet tuulikuorman aiheuttamien muodonmuutosten estämiseksi. Rakennuksen takasivulla on myös vinojäykistys kuten ristikoiden välissä. Pilarit on kiinnitetty alapäästään hitsauslevyllä peruspilareihin, joten rakennus on myös mastojäykistetty. Jäykisteet kiinnitetään pulttiliitoksilla ja teräksisillä liitoslevyillä kehiin.

Julkisivumateriaalina kuten myös vesikatteena käytetään profiilipeltiä.

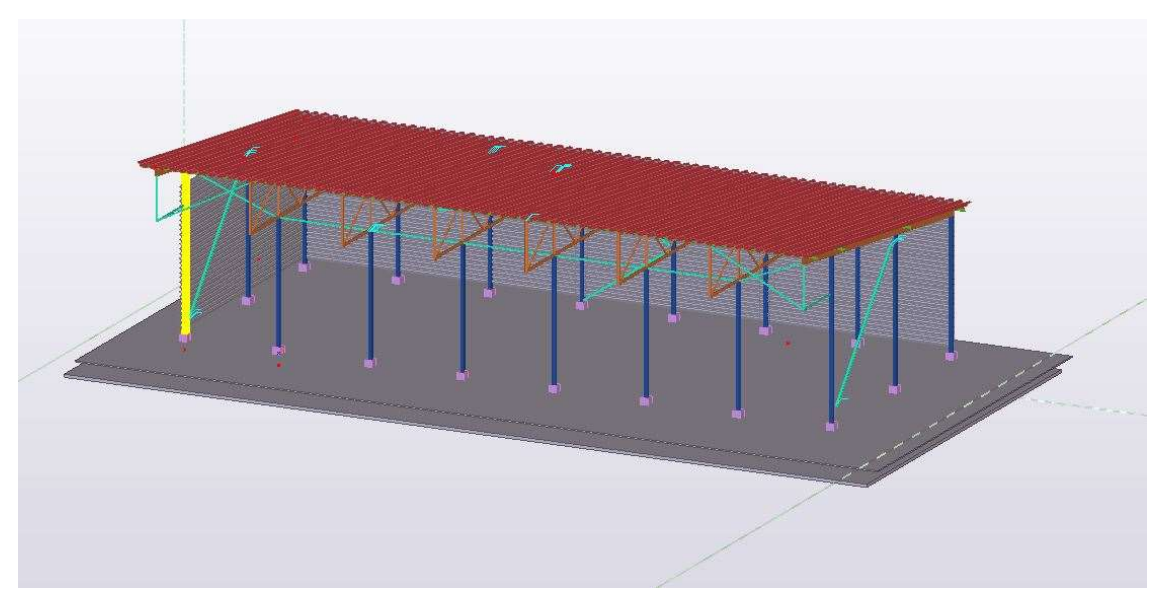

Kuva 23 Teklalla luotu rakennemalli.

# 6.2 Analyysimallin määrittäminen ja muokkaaminen

Analyysimallin muodostaminen aloitetaan samalla tavalla kuin Jaksonkadussa. Ensimmäisenä luodaan valintasuodatin (Kuva 24) niille osille, jotka halutaan sisällyttää analyysimalliin. Valintasuodattimeen määritettiin ne osat, joilla on merkitystä rakennuksen analysoinnin kannalta. Näitä ovat pilarit, palkit, jäykisteet sekä ristikon sauvat. Toistuvuuden vuoksi sekä ajankäytön tehostamiseksi voidaan valita joko yksi kehä sekä reunakehä jäykisteen kanssa tai koko malli. Suodattimen käytöllä saadaan mallista jätettyä pois ne osat, joita FEM-ohjelma ei joko tunnista tai joilla ei ole laskentamallin kannalta merkitystä. Pois jätettyjen osien merkitys tulee kuitenkin ymmärtää joko tuentojen tai osien keskinäisten liitosten määrityksessä.

| Object Group - Selection Filter<br>Save/Load<br>FEM ANALYYSIRAKENNEOSAT<br>$\checkmark$<br>Save<br>FEM_ANALYYSIRAKENNEOSAT<br>Save as<br>Objects with matching properties can be selected<br>Condition<br>Value<br>And/Or<br>Property<br>Category<br>Equals<br>Part<br>Name<br>PILARI<br>Or<br>$\sim$<br>Delete row<br>ORSI<br>Part<br>Name<br>Equals<br>Or<br>Or<br>Equals<br>Part<br>Name<br><b>VINOSIDE</b><br>٠<br>Or<br>Part<br>Equals<br>Name<br>PALKKI<br>×<br>Part<br>Equals<br>"RISTIKON SAUVA"<br>Or<br>Name<br>Move down<br>Or<br>VAAKAJÄYKISTE<br>Equals<br>Part<br>Name<br>×<br>$\overline{\phantom{a}}$ .<br>0r<br>Equals<br>PAARRE<br>Part<br>Name<br>×<br>OK<br>Apply |                                              |  | <b>Contract Contract Contract</b> |  | $\overline{\phantom{a}}$ |  | $\tilde{\phantom{a}}$ |
|----------------------------------------------------------------------------------------------------|----------------------------------------------|--|-----------------------------------|--|--------------------------|--|-----------------------|
|                                                                                                    |                                              |  |                                   |  |                          |  | $\times$              |
|                                                                                                    |                                              |  |                                   |  |                          |  |                       |
|                                                                                                    |                                              |  |                                   |  |                          |  | $\rightarrow$ $>$     |
|                                                                                                    |                                              |  |                                   |  |                          |  |                       |
|                                                                                                    | $-$ (                                        |  |                                   |  |                          |  | Add row.              |
|                                                                                                    | $\overline{\vee}$ .                          |  |                                   |  |                          |  |                       |
|                                                                                                    | $\overline{\phantom{a}}$ .                   |  |                                   |  |                          |  |                       |
|                                                                                                    | $\overline{1}$ $\overline{2}$ $\overline{3}$ |  |                                   |  |                          |  |                       |
|                                                                                                    | $\overline{\phantom{a}}$ .                   |  |                                   |  |                          |  | Move up               |
|                                                                                                    | $\overline{\vee}$ .                          |  |                                   |  |                          |  |                       |
|                                                                                                    | $\overline{\phantom{a}}$ .                   |  |                                   |  |                          |  |                       |
|                                                                                                    |                                              |  |                                   |  |                          |  |                       |
|                                                                                                    |                                              |  |                                   |  |                          |  | New filter            |
|                                                                                                    |                                              |  |                                   |  |                          |  |                       |
|                                                                                                    |                                              |  |                                   |  |                          |  |                       |
|                                                                                                    |                                              |  |                                   |  |                          |  |                       |
|                                                                                                    |                                              |  |                                   |  |                          |  |                       |
|                                                                                                    |                                              |  |                                   |  |                          |  |                       |
|                                                                                                    |                                              |  |                                   |  |                          |  |                       |
|                                                                                                    |                                              |  |                                   |  |                          |  |                       |
|                                                                                                    |                                              |  |                                   |  |                          |  |                       |
|                                                                                                    |                                              |  |                                   |  |                          |  |                       |
|                                                                                                    |                                              |  |                                   |  |                          |  |                       |
|                                                                                                    |                                              |  |                                   |  |                          |  |                       |
|                                                                                                    |                                              |  |                                   |  |                          |  |                       |
|                                                                                                    |                                              |  |                                   |  |                          |  |                       |
|                                                                                                    |                                              |  |                                   |  |                          |  |                       |
|                                                                                                    |                                              |  |                                   |  |                          |  | Cancel                |
|                                                                                                    |                                              |  |                                   |  |                          |  |                       |

Kuva 24 Valintasuodatin (filter).

Jos mallista valitaan vain yksi kehä sekä reunakehä, voidaan näitä kopioida FEM-ohjelmassa suunnitelmien mukaisesti (Kuva 25). Tällöin myös virheiden korjaaminen analyysimallissa nopeutuu, sillä toistuvuutta sisältävät mallit sisältävät samoja virheitä samoissa kohdissa. Näin ollen riittää, että virheet korjataan vain yhdestä kehästä eikä samoja virheitä tarvitse korjata moneen kertaan. Koko mallin valitseminen on järkevintä silloin, mikäli malli ei sisällä toistuvuutta tai osien valitseminen erikseen on haastavaa.

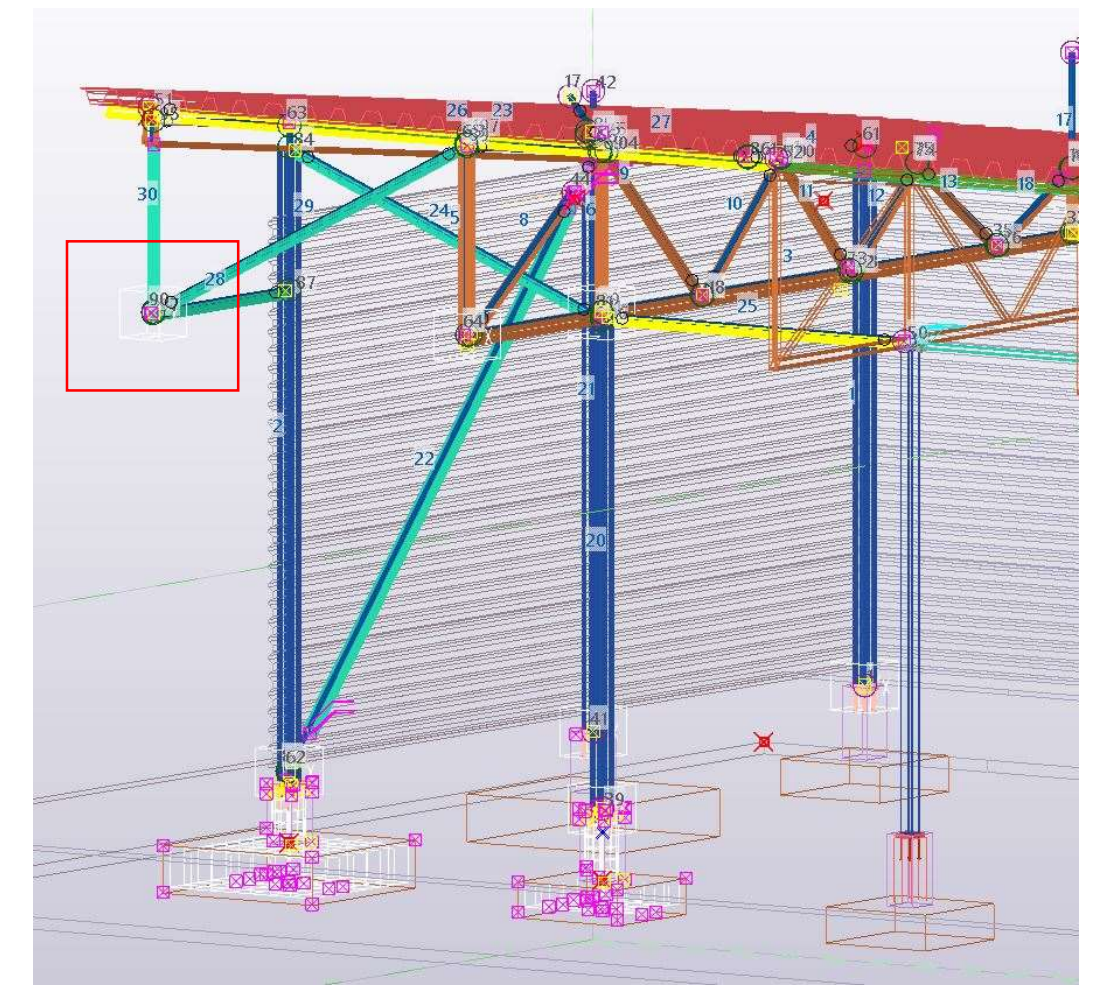

Kuva 25 Vain osa mallista valittuna. Valittujen osien sisällä näkyvät sauvat. Ne osa, joita ei analyysimalliin ole valittu, jäävät ontoiksi. Punaisen neliön osoittamassa kohdassa Tekla on luonut virheellisesti tuen sauvojen yhtymäkohtaan.

Aika ajoin voi käydä niin, että vaikka jokin objekti, esimerkiksi palkki, valitaan analyysimalliin, ei se silti valikoidu malliin koska siinä ei ole määritettynä analyysiominaisuuksia (analysis properties). Tällöin voidaan käyttää "Get Analysis Properties"-toimintoa, jonka avulla voidaan objektille antaa ominaisuudet analyysimallissa (Kuva 26). Ensin valitaan mallista se objekti, jolle ominaisuudet

halutaan määritellä ja tämän jälkeen painetaan "Analysis"-välilehdeltä löytyvää edellä mainittua painiketta. Avautuvassa ikkunassa on mahdollista valita, millaisia ominaisuuksia valitulla objektilla on, vapausasteet, kuormitustiedot ja niin edelleen. Tässä työssä muokattiin ainoastaan "Class"-arvoa, sillä esimerkiksi vapausasteiden määrittäminen Teklassa on hankalampaa kuin FEM-ohjelmissa. Vapausasteita voidaan myöhemmin muokata Robotissa tai käyttäjän valitsemassa FEM-ohjelmistossa.

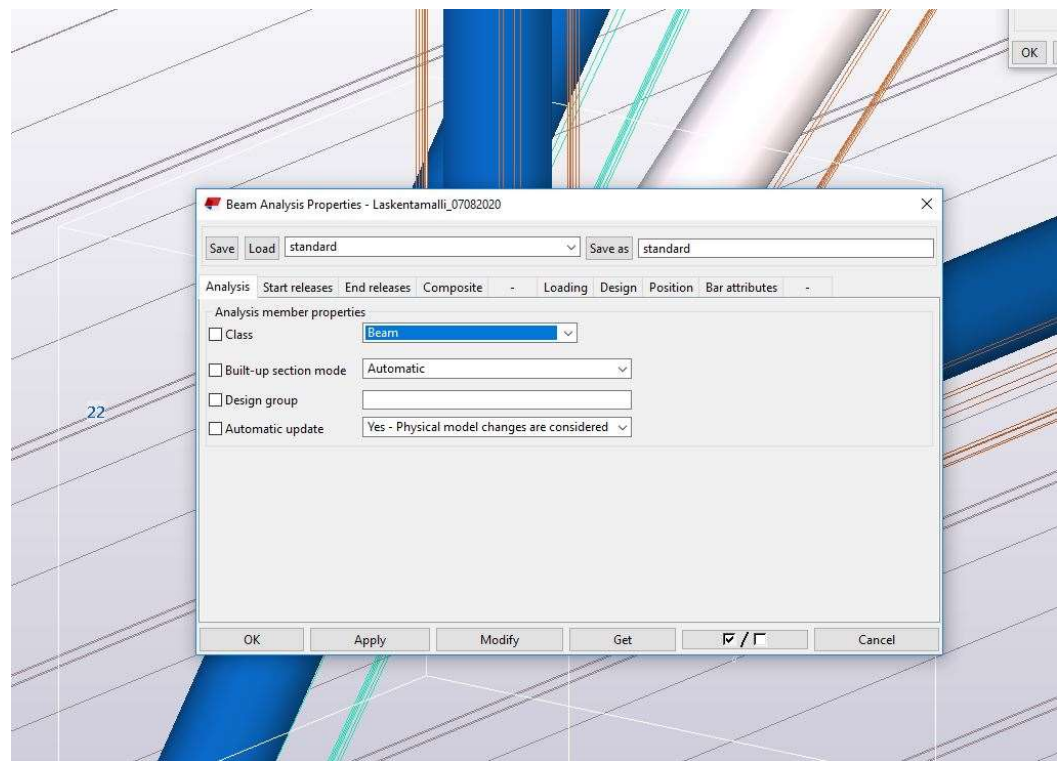

Kuva 26 Palkin analyysiominaisuuksien määrittäminen

Eräs haaste, johon mallin muokkaamisessa törmätään, ovat rigid linkit (Kuva 27). Tekla luo jäykästi kiinnitettyjä "linkkejä", jotka käytännössä aiheuttavat analysoitavaan rakenteeseen epäkeskisyyttä. Yleisin syy tähän on se, etteivät eri rakenneosien solmupisteet kohtaa samassa kohdassa. Tämä voi johtua joko geometriasta, jossa on epäkeskisyyttä tai koordinaattien eroista.

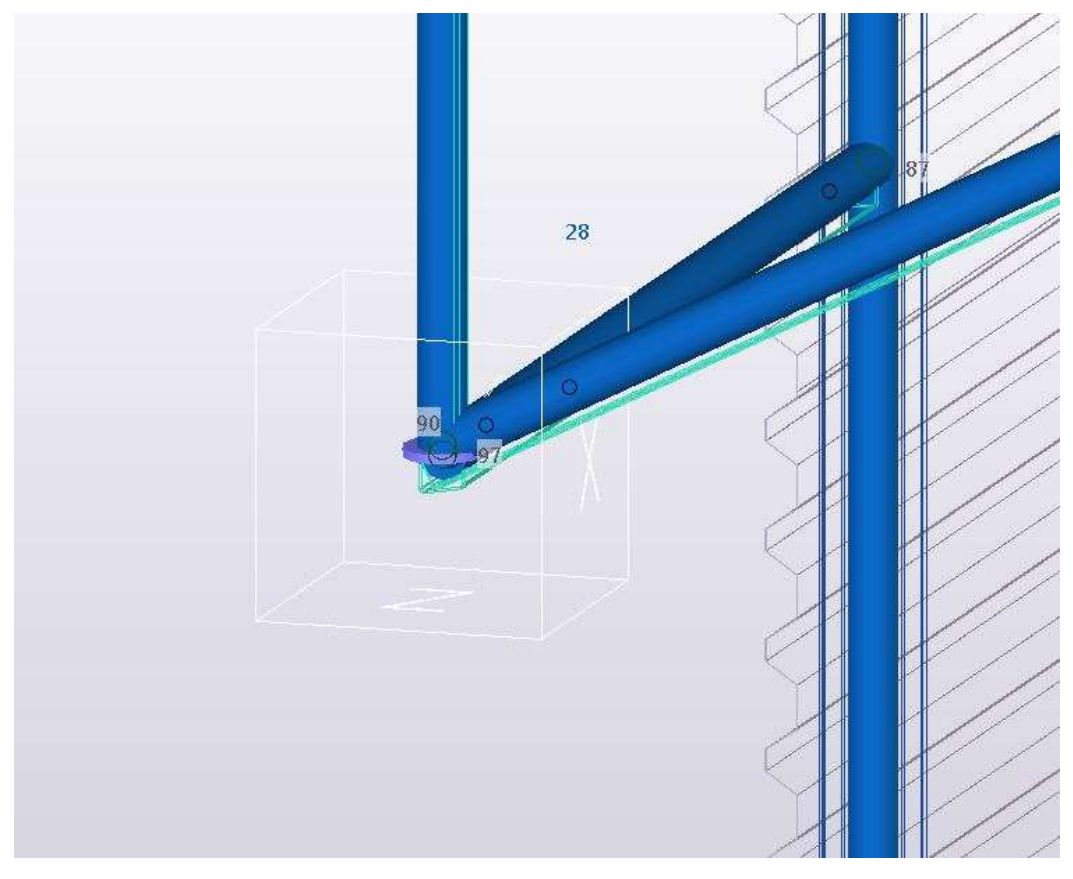

Kuva 27 Litteä violetti kappale on rigid link. Tälläinen kohta pitää korjata siten, että rigid link poistetaan tai yhdistetään sauvojen päiden solmupisteet samaan kohtaan jolloin rigid link mahdollisesti poistuu. Jos tämäkään ei poista jäykkää tukea, tulee se poistaa manuaalisesti tai vasta FEM ohjelmassa.

Solmupisteiden yhdistäminen sekä niiden kohtien etsiminen, jossa pisteet eivät kohtaa, saattaa muodostua aikaa vieväksi työksi. Tämä korostui tässä kohteessa etenkin ristikoissa, joiden uumasauvojen väliin jää tarkoituksellisesti rakoja toteutuksen vuoksi. Näitä rakoja ei kuitenkaan huomioida statiikassa, jolloin koko ristikko tuli tarkastaa ja sauvojen päät yhdistää samaan kohtaan. FEM-ohjelmassa nämä liitoskohdat määritetään nivelellisiksi.

Mallin linkittäminen Robotin kanssa tapahtuu samoilla periaatteilla kuin Jaksonkadun kohdalla.

## 6.3 Mallin muokkaaminen Robotissa

Ensimmäisessä silmämääräisessä tarkastelussa voidaan mallin geometrian siirtyneen hyvin Robotiin ja malli sisältää kaikki ne objektit, joita edellä valittiin (Kuva 28). Koska Teklan mallissa hyväksyttiin virheelliset tuet alapaarteissa, tulee ensimmäisenä poistaa ne. Tämän voi tehdä joko yksitellen "delete" -toiminnolla tai valitsemalla kaikki ne solmupisteet, joissa jäykkiä tukia on ja poistamalla ne kaikki kerralla Robotin tuentojen määritykseen tarkoitetulla toiminnolla.

Mallin eheys tulee tarkistaa, sillä virheet solmupisteiden koordinaateissa voivat aiheuttaa virheitä laskennassa tai sen, ettei ohjelmisto pysty ratkaisemaan mallin rasituksia. Eräs syy sille, etteivät solmupisteet aina kohtaa samassa koordinaatissa on koordinaatin sijaintitarkkuus. Teklassa koordinaatille annetut sijainnit voivat olla esimerkiksi x= 1.0000, y= 3.5000. Kun koordinaattipistettä tarkastellaan Robotissa, voidaan huomata, että vastaavien koordinaattien tarkkuus tai pyöristys on hieman eriävä Teklan kanssa. Edelliset koordinaatit voivat saada Robotissa seuraavat arvot: x= 1.000002, y= 3.500001. Vaikka ero koordinaattien sijainnissa ei ole iso, aiheuttaa se silti solmupisteiden irtoamisen (Kuva 29). Robotissa käyttäjä voi määrittää, millainen välimatka solmupisteiden välillä sallitaan. Käyttäjän tulisi aina pyrkiä siihen, että pisteet kohtaavat, sillä solmujen virheet voivat aiheuttaa laskentavirheitä, jos mallin virheiden vaikutuksia tuloksiin ei ymmärretä. Rasituskuvioiden ymmärtäminen on ensisijaisen tärkeää, jotta mahdolliset virheet voidaan huomata. Toistuvuutta sisältävissä malleissa onkin tehokkaampaa korjata esimerkiksi yksi kehä kokonaan, jonka jälkeen tätä kehää kopioidaan suunnitelmien mukaisiin sijainteihin.

Pulpettiristikoiden vaakajäykisteet mallinnettiin vasta Robotissa, sillä niiden siirtäminen Teklasta osoittautui hankalaksi. Jäykisteiden osalla päädyttiin likimääräiseen ratkaisuun sijaintien kohdalla kuitenkin niin, että jäykisteiden mallinnus vastaa riittävästi tietomallia. Jäykiste tulee määrittää siten, ettei se kanna katon kuormia (lumi) vaan ainoastaan palkin suuntaisia kuormituksia (tuuli). Mikäli tätä määritystä ei tehdä, keräävät jäykisteet Z -suuntaisia kuormituksia, jolloin kuormien jakautuminen vääristyy ja voimasuureiden arvot

36

ovat pielessä. Poikkileikkaus asetettiin samaksi kuin Teklassakin, mutta seinämän paksuus oli pienempi. Teoriassa tällöin todellinen profiili kestää suunnittelussa annetut rasitukset, kun "heikompi" profiili kantaa siihen kohdistuvat rasitukset. Pulpettiristikoiden yläpuolelle asennettavia HEAorsipalkkeja ei mallinnettu tässä versiossa vaikka ne Teklan mallissa ovatkin. Poimulevyn ja kattopeltien osuus mallinnettin Robotin "Cladding"-toiminnolla, jonka jälkeen rakenteiden omapainot voidaan syöttää neliökuormana tasolle. Samalla periaatteella voidaan myös määrittää tuulikuormitus neliökuormana.

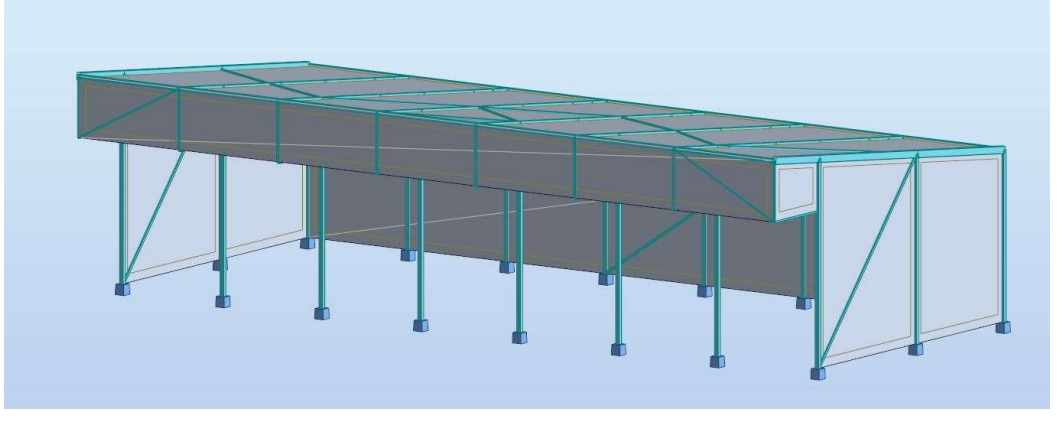

Kuva 28 Katoksen laskentamalli renderöitynä Robotissa. Harmaat tasot mallinnettu "Cladding" käskyllä, jolloin voidaan antaa neliökuormituksia. Tällöin tilanne on mahdollisimman tarkka todellisuuden kanssa.

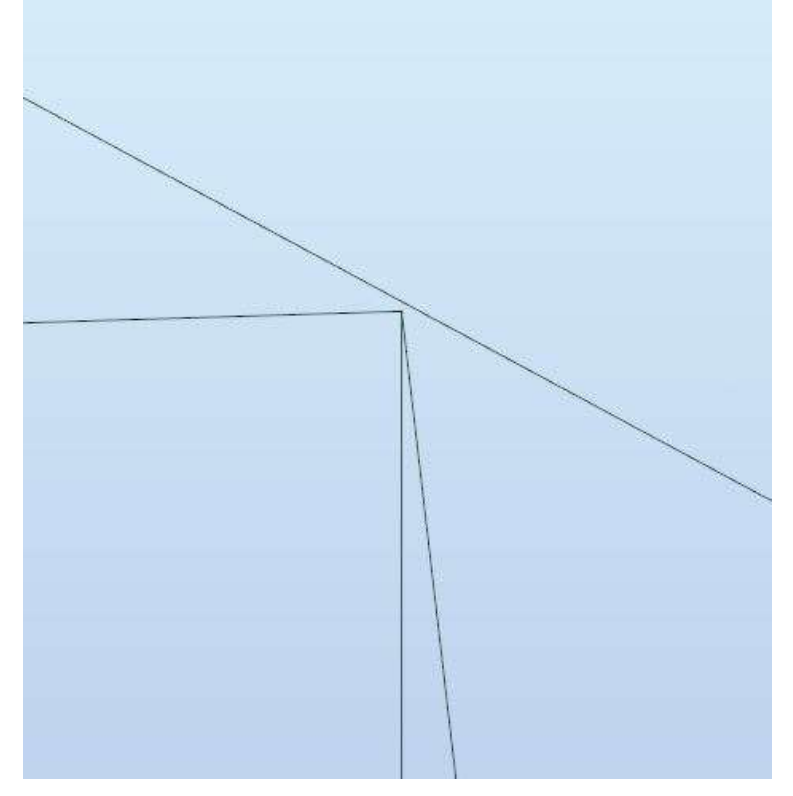

Kuva 29 Koordinaattien epätarkkuuksien vuoksi solmupiste ja palkki ovat erillään.

Työskenneltäessä teräsrakenteisten kohteiden kanssa tulee varmistua profiilien vastaavuudesta ohjelmistojen välillä. Mikäli FEM ohjelmisto ei löydä vastaavaa profiilia, piirtyy se useimmiten pelkkänä viivana mallissa. Joissain tapauksissa kyseinen objekti saattaa jäädä mallintumatta. Mallin ollessa pieni tai suhteellisen yksinkertainen, voidaan puuttuvat poikkileikkaukset vaihtaa manuaalisesti melko nopeasti. Kuitenkin mallin ollessa suuri tai monimutkainen, profiilien tarkastamiseen ja vaihtamiseen käytettävän ajan määrä kasvaa runsaasti. Työskenneltäessä Revitin ja Robotin kanssa, Robot listaa ne poikkileikkaukset, joita ohjelma ei tunnista ja käyttäjä voi listasta vaihtaa poikkileikkaukset sopiviksi. Sama toiminto on käytössä myös Sofistikin sekä Revitin kanssa työskennellessä. Teklan ja Robotin kanssa toimiessa ei tällaista ikkunaa auennut, mutta useimmissa tapauksissa Robot osaa määrittää automaattisesti oikeat profiilit, mikäli sama poikkileikkaus löytyy ohjelmiston profiilikirjastosta. Tämän tarkistaminen on hyvin nopeaa painamalla Robotin alareunan valintanauhan "Section shapes"-painiketta. Tällöin ohjelma "pursottaa" palkin geometrian eli tekee siitä kolmiulotteisen. Mikäli ohjelma ei kykene määrittämään profiilia, jää objekti ohueksi langaksi malliin.

Tässä työssä jouduttiin lähinnä tarkastamaan ja vaihtamaan pulpettiristikon uumasauvojen poikkileikkauksia. Vaihtamalla poikkileikkaukset hieman "huonompaan" voidaan teoriassa laskea varmalla puolella, sillä mikäli heikompi poikkileikkaus kestää mitoituskuormituksen, voidaan melko varmasti olettaa todellisen profiilin kestävän kun teräksen lujuusluokka on sama. Huonompi poikkileikkaus voi olla joko mitoiltaan tai ainevahvuudeltaan/seinämäpaksuudeltaan pienempi. Tulee kuitenkin muistaa, että vaikka sauvojen käyttöasteet olisivat ≤100%, niin ristikon kestävyyttä tästä ei voida päätellä, sillä liitokset tulee mitoittaa erikseen.

# 7 POHDINTA

#### 7.1 Tutkimuksen onnistuminen ja yhteenveto

Tämän opinnäytetyön päätavoitteena oli kerätä mahdollisimman hyvää tietoa siihen liittyen, kuinka tietomallin yhdistäminen FEM-ohjelman kanssa onnistuu niillä menetelmillä, joita työssä käytettiin. Tavoitteisiin päästiin suurimmilta osin, mutta joissain asioissa jäi tarve lisätutkimukselle. Työn aikana saatiin melko hyvä käsitys niistä asioista, jotka aiheuttavat haasteita ja ongelmia tietomallin ja FEM-ohjelman yhteistyössä. Opinnäytetyöhön käytettiin kahta toisistaan poikkeavaa kohdetta, jotta saatiin käsitystä, millaisilla mallinnusteknisillä ratkaisuilla työtä olisi tehokkain toteuttaa. Samalla voitiin pohtia ja kokeilla erilaisia työskentelytapoja elementtirakenteisen sekä teräsrakenteisen rakennuksen välillä.

Kun rakennus mallinnetaan FEM-ohjelmien ehdoilla jo tietomallinnusohjelmistolla, on mahdollista välttyä suurilta ja aikaa vieviltä mallin korjaamistoimenpiteiltä. Tällöin rakenneosat ovat lähtökohtaisesti sijoiteltu siten, ettei niiden välille synny epäkeskisyyksiä ja solmupisteet pystyvät kohtaamaan samoissa koordinaateissa. Myös analyysimallin muokkaaminen on helpompaa tällöin. FEM ehtoisen mallin ongelmana on se, ettei mallista ole suurta hyötyä suunnittelun myöhemmässä vaiheessa, sillä mallista ei ole saatavana sitä tietoa, mitä tietomalli sisältäisi. Samoin malli ei sisällä detaljitietoa eikä tietoa rakentamisen ratkaisuista. Tämä johtaakin siihen, että rakennuksen varsinainen tietomalli joudutaan todennäköisesti muodostamaan uudelleen alusta, sillä laskentaan käytetyn mallin muuttaminen tietomalliksi voi viedä huomattavan paljon aikaa.

Idea tietomallin sekä laskentaohjelmien yhteiskäytölle on hyvä ja sen tarkoituksena on tehostaa suunnittelua. Tämän opinnäytetyön pohjalta voidaan kuitenkin todeta, että asian suhteen löytyy vielä kehitettäviä asioita. Kehitystarpeita löytyy niin ohjelmistoista itsestään, mutta myös käyttäjien perehtymisestä kyseiseen työskentelytapaan. Ohjelmistojen kehitys on hidasta, joten kaikkein järkevintä on kehittää suunnittelijoiden taitoja ohjelmistojen käytössä. Hyvin usein opiskelu ohjelmistojen käytöstä jää suunnittelijalle itselleen ja se

tapahtuu joko vapaa-ajalla tai kehityshankkeiden yhteydessä. Erilaiset oppilaitosten päättötyöt ovat erinomainen tapa lisätä tietoutta erilaisissa suunnitteluun liittyvissä asioissa, sillä työn tekijällä on mielenkiintoa sekä aikaa perehtyä tutkittavaan aiheeseen. Suunnittelijoilla kehitystyön teettäminen on haastavaa, sillä kehitystyö vie aikaa varsinaiselta suunnittelutyöltä eikä se yleensä ole asiakkaalta laskutettavaa työtä.

#### 7.2 Vaikutukset suunnittelutyössä

Tietomallinnusohjelmistojen ja FEM-ohjelmistojen yhteiskäyttö mahdollistaa suunnittelun tehostamisen, sillä erillisiä malleja ei tarvitse luoda eri ohjelmistoilla. Samaa mallia voidaan päivittää tarpeen niin vaatiessa, kuten vaihtamalla profiileja, laattoja ja niin edelleen. Kuitenkin työtä tehdessä törmättiin useisiin kohtiin, jotka aiheuttavat haasteita niin tehokkuuteen kuin aikataulussa pysymiseen. Tietomallintaminen vaatii lähtökohtaisesti enemmän aikaa suunnitteluun kuin perinteinen CAD-piirtäminen. Tähän kun lisätään analyysimallin muokkaukseen ja FEM-ohjelmien kanssa käytetty aika, saattaa työhön käytetty kokonaisaika ylittää sen, mitä käytetään tietomallintamiseen sekä erilliseen FEM-laskentaan. Lisääntynyt ajantarve suunnittelutyössä tarkoittaa kustannusten kasvua sekä sitä, että suunnittelu pitää aloittaa jo aikaisemmin kuin normaalisti tietomallinnettavassa kohteessa. Asiakkaalla voi olla tiukka budjetti sekä aikataulu, joka ei teoriassa salli suurta viivettä suunnittelussa, joten tämänkin vuoksi haastavammat ja aikaa vievät suunnittelumenetelmät voivat olla poissuljettuja. Toki tulee muistaa, että kun tietotaito ja tehokkuus paranevat, saadaan samalla suunnittelun aikataulua tiivistettyä ja kustannuksia laskettua.

Pohjautuen opinnäytetyöstä saatuun tietoon, laskentamalli on helpointa tuottaa suhteellisen yksinkertaisen tietomallin pohjalta. Tällöin mallissa olevat rakenneratkaisut ovat yksinkertaisia tai paljon toistuvuutta sisältäviä kuten esimerkiksi kolminivelkehillä toteutettava halli tai muu rakennus. Kun mallissa on toistuvuutta, voidaan korjata yksi kokonaisuus, joka sisältää esimerkiksi pilareja, palkkeja sekä ristikoita, minkä jälkeen tätä kopioidaan oikeisiin sijainteihin. Suhteellisen yksinkertaisiin rakenteisiin kuuluvat myös laattakentät, kuten paikallavalutasot. Monimutkaisemmissa malleissa, kuten elementtirakennuksissa tai rakennuksissa, jotka sisältävät monimutkaisempia rakenneratkaisuja, ei tietomallin pohjalta tuotettu laskentamalli anna samanlaista hyötyä kuin aiemmin mainituissa helpommissa tapauksissa. Mallin muokkaaminen on joko paljon aikaa vievää tai hankalaa, koska Tekla säätää analyysimallin osia solmupisteiden muutosten mukana. Tämä aiheuttaa mallin vääristymistä monissa kohdissa sekä lisää työmäärää. Joissain tapauksissa mallin muokkaaminen ei edes ole järkevää.

Analyysimallin luomiseen ja muokkaukseen käytettävät työkalut ovat hyvä lisä tietomallinnusohjelmistojen ominaisuuksissa, mutta niiden käytännöllisyys ja tehokkuus eivät vastaa sitä, mihin FEM ohjelmistot pystyvät. Ohjelmistoilla tavoitellaan eri asioita ja niiden toimintalogiikat ovat erilaisia; tietomalleista voidaan luoda tarkkuudeltaan detaljitasoisia, kun taas FEM ohjelmistoissa malleja yksinkertaistetaan ja jossain määrin likimääräistetään kuitenkin siten, että malli käyttäytyisi siten, miten tuleva rakennus käyttäytyisi erilaisissa tilanteissa. Tämän työn pohjalta voidaan päätellä, ettei erillisistä FEM malleista tule luopua ennen kuin tietomallinnusohjelmistojen ominaisuudet ovat lähellä sitä tasoa, joka FEM-ohjelmistoissa on. Kuitenkin joissain projekteissa on mahdollista edistää ohjelmistojen yhteiskäyttöä, mikäli malli on riittävän yksinkertainen, jottei kehitystyö vie liikaa aikaa suunnittelulta. Tällöin voidaan löytää ne menetelmät sekä kohteet, jotka toimivat parhaiten suunnittelutyössä.

# 7.3 Jatkokehitys

Jatkokehityksen kannalta tähän tutkimukseen pohjautuen olisi kannattavaa tutkia tarkemmin tietomallinnusohjelmistojen sekä FEM-ohjelmiston tiedonsiirto ominaisuuksia. Tällöin tutkimus voidaan tehdä tarkemmin ja yksityiskohtaisemmin useammalla mallinnusohjelmistolla. Kehitettäessä suunnittelutyötä ja sen kautta koko alaa, ei tule keskittyä ainoastaan yhden ohjelmiston ominaisuuksiin ja mahdollisuuksiin, vaan otantaa tulee tehdä laajemmin. Näin voidaan löytää ne ohjelmistot sekä menetelmät, jotka ovat yhteensopivia ja laatua parantaa.

41

# LÄHTEET

Brief History and Facts. 2013. Dlubal. WWW-dokumentti. 5.12.2021. Saatavissa: https://www.dlubal.com/en/company/about-us/history-and-facts [viitattu 21.12.2020]

Harish, A. 2020. Finite Element Method – What Is It? FEM and FEA Explained. Simscale. WWW-dokumentti. 20.12.2020. Saatavissa: https://www.simscale.com/blog/2016/10/what-is-finite-element-method/ [viitattu 27.11.2021]

Hietikko, E. 2015. Palkki, Lujuuslaskennan perusteet. 3.painos. Helsinki: BoD.

Mineer, D. 2015. Pros And Cons Of Using Bim Model For Your Next Project. Construction Monitor. WWW-dokumentti. 3.12.2015. Saatavissa: https://www.constructionmonitor.com/blog/2015/12/03/pros-cons-of-using-abim-model-for-your-next-project/ [viitattu 13.11.2021]

Top 10 Benefits of BIM. 2015. Autodesk. PDF-dokumentti. Saatavissa: https://damassets.autodesk.net/content/dam/autodesk/www/campaigns/autocadforconstruction/Autodesk\_Top10BenefitsOfBIM.pdf [viitattu 13.11.2021]

Yleiset tietomallivaatimukset 2012 Osa 1. Rakennustieto. PDF-dokumentti. Saatavissa: https://buildingsmart.fi/yleiset-tietomallivaatimukset-ytv/ [viitattu 5.12.2021]

Yleiset tietomallivaatimukset 2012 Osa 3. Rakennustieto. PDF-dokumentti. Saatavissa: https://buildingsmart.fi/yleiset-tietomallivaatimukset-ytv/ [viitattu 5.12.2021]

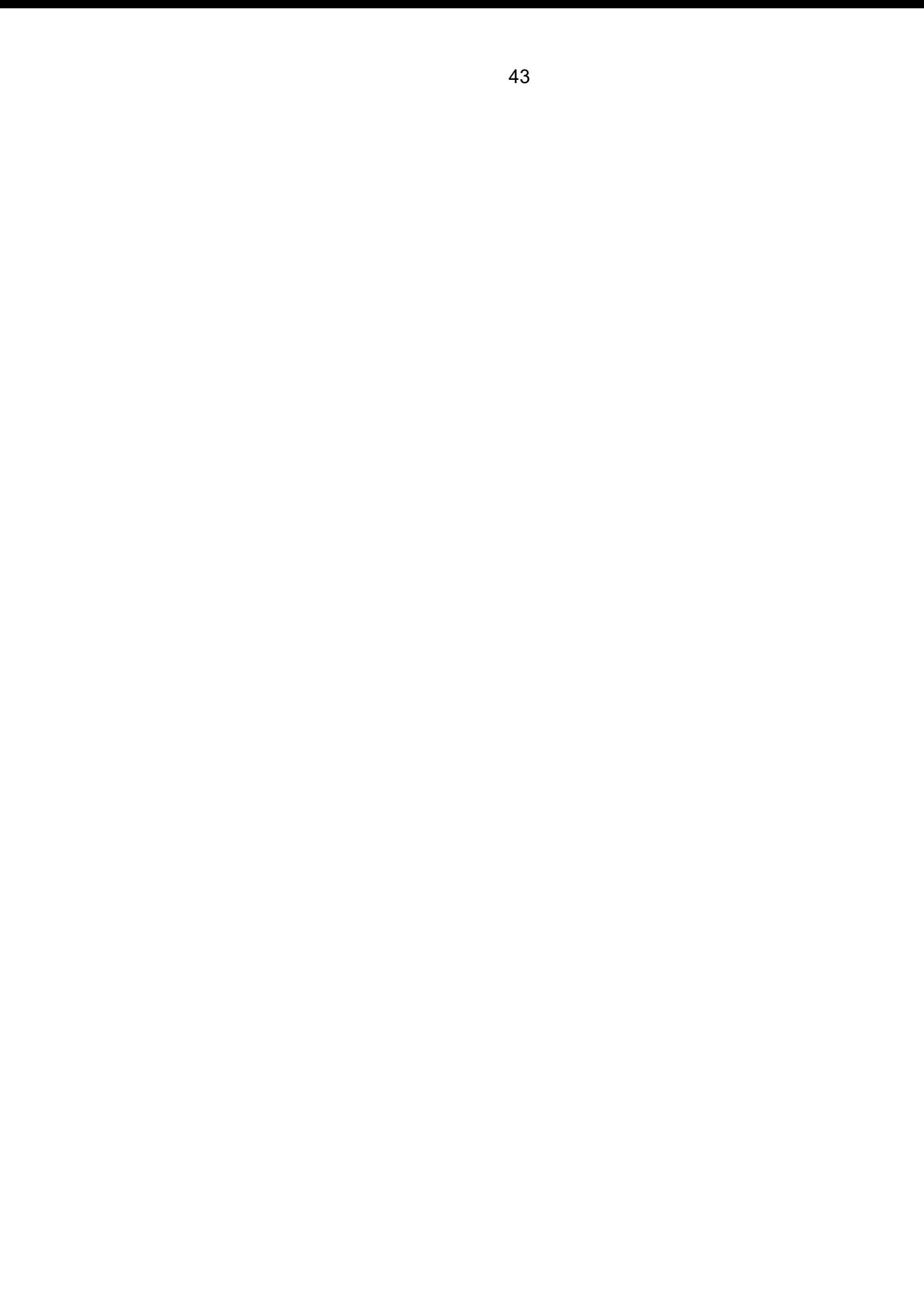